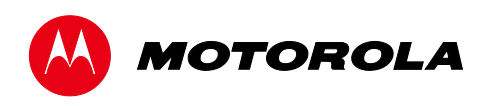

*User Guide*

DCX3220e High-Definition Digital STB

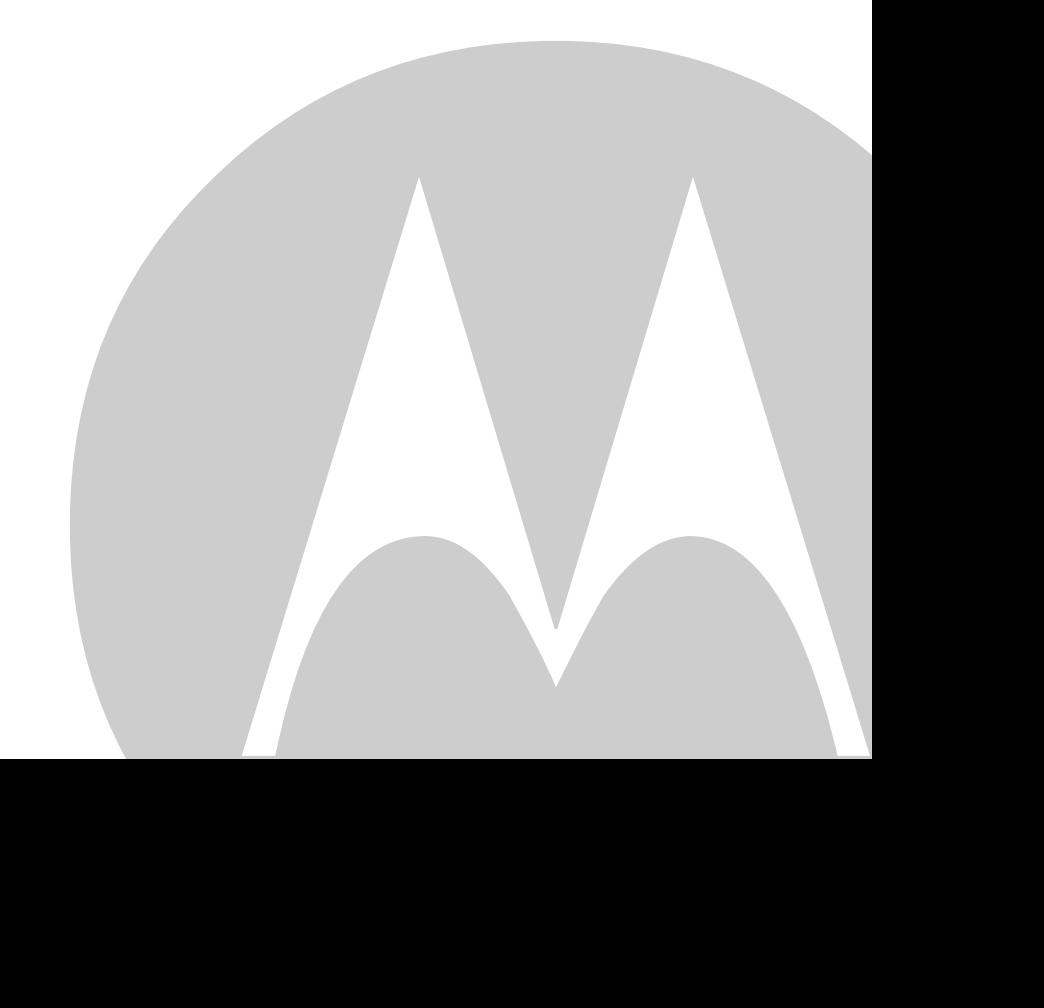

MOTOROLA and the Stylized M logo are trademarks or registered trademarks of Motorola Trademark Holdings, LLC. DOCSIS® is a trademark or registered trademark of Cable Television Laboratories, Inc. HDMI, the HDMI Logo and High Definition Multimedia Interface are trademarks or registered trademarks of HDMI Licensing LLC. Dolby and the double-D symbol are registered trademarks of Dolby Laboratories. Macrovision® is a registered trademark of Rovi Corporation. . All other product or service names are the property of their respective owners. ©2013 Motorola Mobility, Inc. All rights reserved.

No part of this publication may be reproduced in any form or by any means or used to make any derivative work (such as translation, transformation, or adaptation) without written permission from Motorola, Inc. Motorola reserves the right to revise this publication and to make changes in content from time to time without obligation on the part of Motorola to provide notification of such revision or change. Motorola provides this guide without warranty of any kind, implied or expressed, including, but not limited to, the implied warranties of merchantability and fitness for a particular purpose. Motorola may make improvements or changes in the product(s) described in this manual at any time.

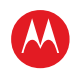

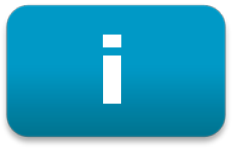

### <span id="page-2-0"></span>**Important Safety Instructions**

#### IMPORTANT SAFETY INSTRUCTIONS

- Read these instructions.
- Keep these instructions.
- Heed all warnings.
- Follow all instructions.
- Do not use this apparatus near water.
- Clean only with dry cloth.
- Do not block any ventilation openings. Install in accordance with the manufacturer's instructions.
- Do not install near any heat sources such as radiators, heat registers, stoves, or other apparatus (including amplifiers) that produce heat.
- Do not defeat the safety purpose of the polarized or grounding-type plug. A polarized plug has two blades with one wider than the other. A grounding type plug has two blades and a third grounding prong. The wide blade or the third prong is provided for your safety. If the provided plug does not fit into your outlet, consult an electrician for replacement of the obsolete outlet.
- Protect the power cord from being walked on or pinched particularly at plugs, convenience receptacles, and the point where they exit from the apparatus.
- Only use attachments/accessories specified by the manufacturer.
- Unplug this apparatus during lightning storms or when unused for long periods of time.
- Refer all servicing to qualified service personnel. Servicing is required when the apparatus has been damaged in any way, such as the power-supply cord or plug is damaged, liquid has been spilled or objects have fallen into the apparatus, the apparatus has been exposed to rain or moisture, does not operate normally, or has been dropped.

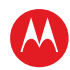

#### Important Safety Considerations

- The main plug is the main disconnect device. It shall remain readily accessible and operable.
- The apparatus shall not be exposed to dripping or splashing and no objects filled with liquids, such as vases, shall be placed on the apparatus.

#### During Transportation to the Subscriber Home

- Transport the cable terminal in its shipping box or an equally padded container.
- Do not expose the terminal to rain or moisture.

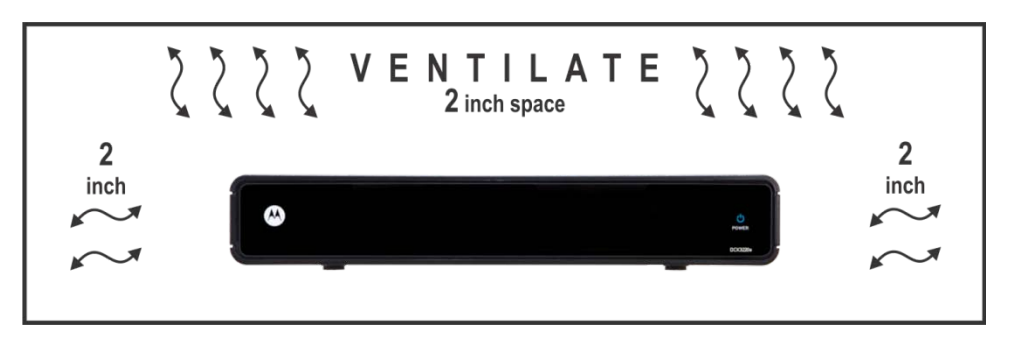

#### During Installation

- Do not place the terminal in an enclosed area where the cooling vents are blocked or impede the flow of air through the ventilation openings.
- Install the terminal so that its position does not interfere with its proper ventilation. For example, do not place the terminal on a bed, sofa, rug, or similar surface that could block the ventilation openings.
- Install the terminal away from heat sources such as radiators, heat registers and stoves. Installation of the terminal near consumer electronics devices, such as stereo receiver/amplifiers and televisions, is permitted as long as the air surrounding the terminal does not exceed 40º C (104º F).
- Place the terminal on a flat surface not prone to vibration or impact.
- Do not install the terminal in an area where condensation occurs.
- To prevent the temporary loss of guide data and cause a temporarily non-responding terminal, do not plug the AC power cord into a switched power outlet.

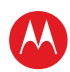

#### FCC Compliance

*Note: This equipment has been tested and found to comply with the limits for a Class B digital device, pursuant to part 15 of the FCC Rules. These limits are designed to provide reasonable protection against harmful interference in a residential installation. This equipment generates, uses, and can radiate radio frequency energy and, if not installed and used in accordance with the instructions, may cause harmful interference to radio communications. However, there is no guarantee that interference will not occur in a particular installation. If this equipment does cause harmful interference to radio or television reception, which can be determined by turning the equipment off and on, the user is encouraged to try to correct the interference by one or more of the following measures:*

- Reorient or relocate the receiving antenna.
- Increase the separation between the equipment and receiver.
- Connect the equipment into an outlet on a circuit different from that to which the receiver is connected.
- Consult the dealer or an experienced radio/TV technician for help.

**Caution:** Changes or modifications not expressly approved by Motorola for compliance could void the user's authority to operate the equipment.

This device complies with part 15 of the FCC Rules. Operation is subject to the following two conditions: one This device may not cause harmful interference, and (2) this device must accept any interference received, including interference that may cause undesired operation.

#### FCC Declaration of Conformity

Motorola Mobility, Inc.101 Tournament Drive, Horsham, PA 19044, 1-215-323-1000, declares that the DCX3220e settop complies with 47 CFR Parts 2 and 15 of the FCC rules as a Class B digital device.

#### Industry Canada (IC)

This Class B digital device complies with Canadian ICES-003.

Cet appareil numérique de la classe B est conforme à la norme NMB-003 du Canada.

#### Caring for the Environment by Recycling

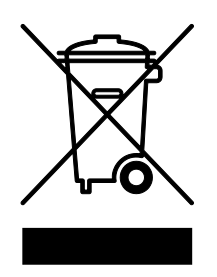

When you see this symbol on a Motorola product, do not dispose of the product with residential or commercial waste.

#### **Recycling your Motorola Equipment**

Please do not dispose of this product with your residential or commercial waste. Some countries or regions, such as the European Union, have set up systems to collect and recycle electrical and electronic waste items. Contact your local authorities for information about practices established for your region. If collection systems are not available, call Motorola Customer Service for assistance.

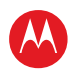

# <span id="page-5-0"></span>ii

### **Software License**

**IMPORTANT:** PLEASE READ THIS SOFTWARE LICENSE ("LICENSE") CAREFULLY BEFORE YOU USE ANY SOFTWARE, FIRMWARE AND RELATED DOCUMENTATION ("SOFTWARE") PROVIDED WITH MOTOROLA'S DIGITAL CABLE RECEIVER OR HOME THEATER SYSTEM (EACH SHALL BE REFERRED TO IN THIS LICENSE AS A "RECEIVER"). BY USING THE RECEIVER AND/OR USING ANY OF THE SOFTWARE, YOU INDICATE YOUR ACCEPTANCE OF EACH OF THE TERMS OF THIS LICENSE. UPON ACCEPTANCE, THIS LICENSE WILL BE A LEGALLY BINDING AGREEMENT BETWEEN YOU AND MOTOROLA. THE TERMS OF THIS LICENSE APPLY TO YOU AND TO ANY SUBSEQUENT USER OF THIS SOFTWARE.

IF YOU DO NOT AGREE TO ALL OF THE TERMS OF THIS LICENSE (I) DO NOT USE THE SOFTWARE AND (II) RETURN THE RECEIVER AND THE SOFTWARE (COLLECTIVELY, "PRODUCT"), INCLUDING ALL COMPONENTS, DOCUMENTATION AND ANY OTHER MATERIALS PROVIDED WITH THE PRODUCT, TO YOUR POINT OF PURCHASE OR SERVICE PROVIDER, AS THE CASE MAY BE, FOR A FULL REFUND.

The Software includes associated media, any printed materials, and any "on-line" or electronic documentation. Software provided by third parties may be subject to separate end-user license agreements from the manufacturers of such Software. The Software is never sold. Motorola licenses the Software to the original customer and to any subsequent licensee for personal use only on the terms of this License. Motorola and its third party licensors retain the ownership of the Software.

You may:

USE the Software only in connection with the operation of the Product.

TRANSFER the Software (including all component parts and printed materials) permanently to another person, but only if the person agrees to accept all of the terms of this License. If you transfer the Software, you must at the same time transfer the Product and all copies of the Software (if applicable) to the same person or destroy any copies not transferred.

TERMINATE this License by destroying the original and all copies of the Software (if applicable) in whatever form.

You may not:

one Loan, distribute, rent, lease, give, sublicense or otherwise transfer the Software, in whole or in part, to any other person, except as permitted under the TRANSFER paragraph above. (2) Copy or translate the User Guide included with the Software, other than for personal use. (3) Copy, alter, translate, decompile, disassemble or reverse engineer the Software, including but not limited to, modifying the Software to make it operate on non-compatible hardware. (4) Remove, alter or cause not to be displayed, any copyright notices or startup message contained in the Software programs or documentation. (5) Export the Software or the Product components in violation of any United States export laws.

The Product is not designed or intended for use in on-line control of aircraft, air traffic, aircraft navigation or aircraft communications; or in design, construction, operation or maintenance of any nuclear facility. MOTOROLA AND ITS THIRD PARTY LICENSORS DISCLAIM ANY EXPRESS OR IMPLIED WARRANTY OF FITNESS FOR SUCH USES. YOU REPRESENT AND WARRANT THAT YOU SHALL NOT USE THE PRODUCT FOR SUCH PURPOSES.

Title to this Software, including the ownership of all copyrights, mask work rights, patents, trademarks and all other intellectual property rights subsisting in the foregoing, and all adaptations to and modifications of the foregoing shall at all times remain with Motorola and its third party licensors. Motorola retains all rights not expressly licensed under this License. The Software, including any images, graphics, photographs, animation, video, audio, music and text incorporated therein is owned by Motorola or its third party licensors and is protected by United States copyright laws and international treaty provisions. Except as otherwise expressly provided in this License, the copying, reproduction, distribution or preparation of derivative works of the Software, any portion of the Product or the documentation is

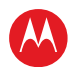

strictly prohibited by such laws and treaty provisions. Nothing in this License constitutes a waiver of Motorola's rights under United States copyright law.

This License and your rights regarding any matter it addresses are governed by the laws of the Commonwealth of Pennsylvania, without reference to conflict of laws principles. THIS LICENSE SHALL TERMINATE AUTOMATICALLY if you fail to comply with the terms of this License.

Motorola is not responsible for any third party software that is provided as a bundled application, or otherwise, with the Software or that is downloaded to, or otherwise installed on, the Product.

#### U.S. GOVERNMENT RESTRICTED RIGHTS

The Product and documentation is provided with RESTRICTED RIGHTS. The use, duplication or disclosure by the Government is subject to restrictions as set forth in subdivision (c)(1)(ii) of The Rights in Technical Data and Computer Software clause at 52.227-7013. The contractor/manufacturer is Motorola Mobility, LLC. 101 Tournament Drive, Horsham, PA 19044.

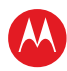

### **Contents**

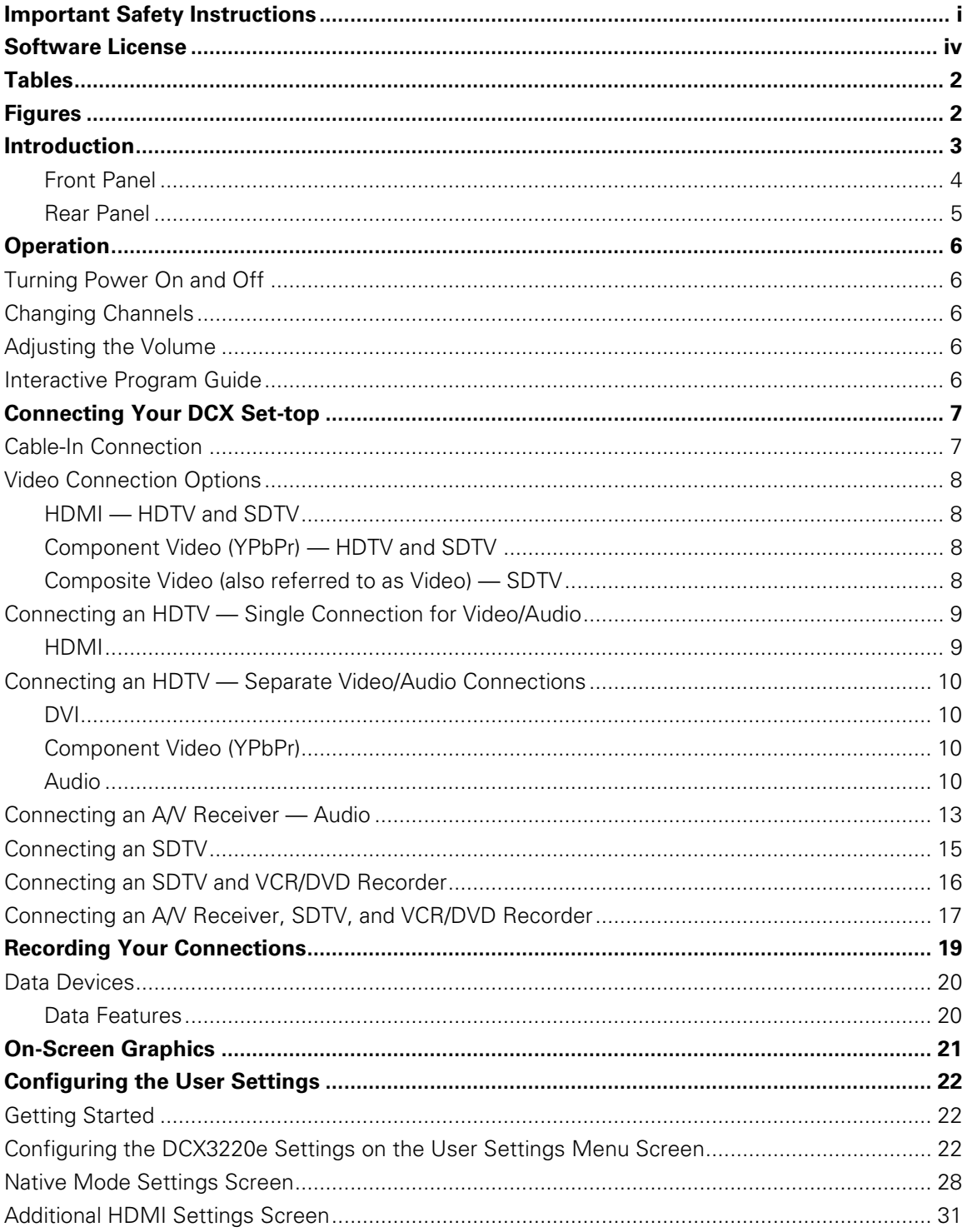

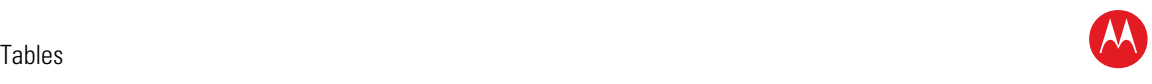

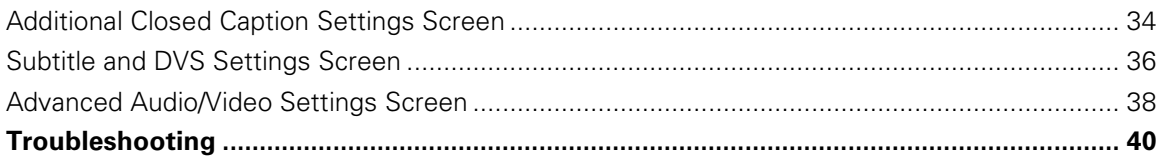

### <span id="page-8-0"></span>**Tables**

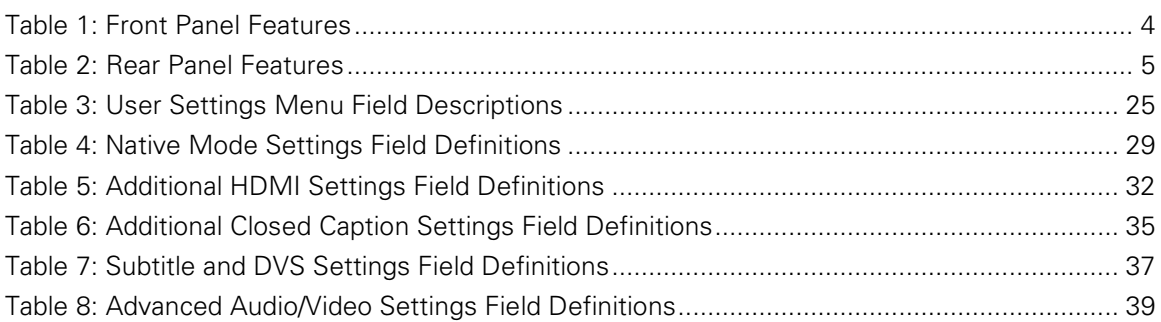

## <span id="page-8-1"></span>**Figures**

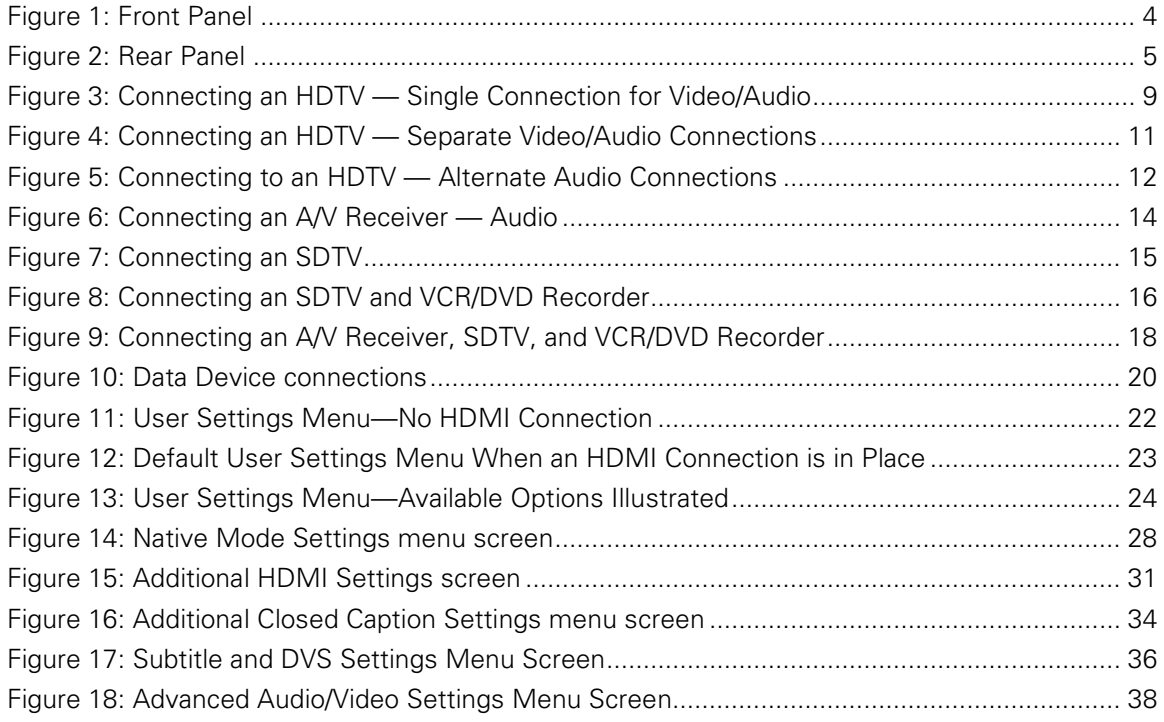

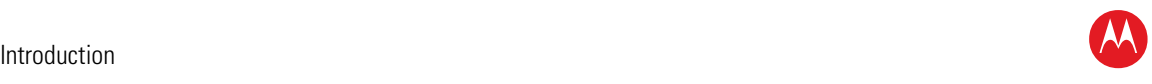

### **Introduction**

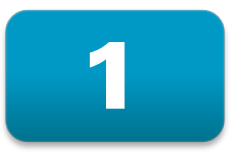

<span id="page-9-0"></span>Congratulations on receiving a Motorola DCX3220e High-Definition All-Digital Cable Settop box, one of the most advanced interactive digital cable set-tops available today. Motorola has merged the extraordinary features of digital cable — the seemingly endless programming options, interactive program guides, Video on Demand (VOD), and the incredible picture quality and sound of High-Definition TV (HDTV).

This set-top includes an "Entertainment Package" that enables a direct digital connection to consumer audio and video devices through the HDMI™ interface. Dolby® Digital Plus is supported by the HDMI interface and provides 7.1 channels and beyond of enhancedquality audio.

This User Guide introduces you to the basic features, outlines important safeguards, and provides several options for integrating this component into your current entertainment system. Please take a few moments to read through this User Guide; the configuration diagrams, on-screen menu description and troubleshooting section will help you make the most of your home entertainment experience.

To determine which features of digital cable are provided in your service area, please check with your local cable operator. They will be happy to provide instructions for these optional services.

Features

- HDMI, Component, Composite, Digital Audio (S/PDIF), Audio L/R, Ethernet, USB
- 1080p 24/30 video decode and 1080p60 output support

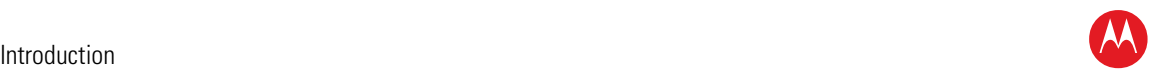

#### <span id="page-10-0"></span>**Front Panel**

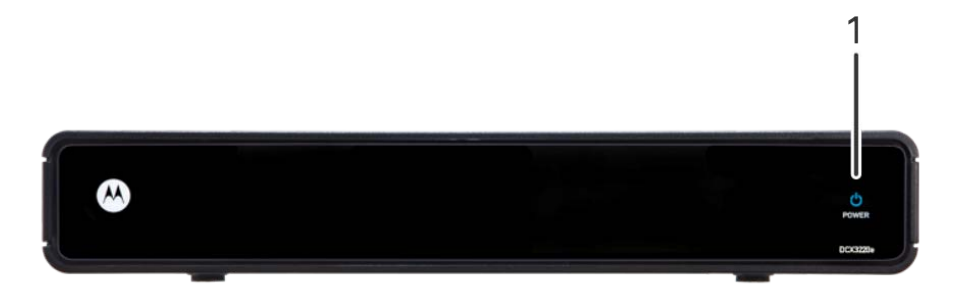

**Figure 1: Front Panel**

#### **Table 1: Front Panel Features**

<span id="page-10-2"></span><span id="page-10-1"></span>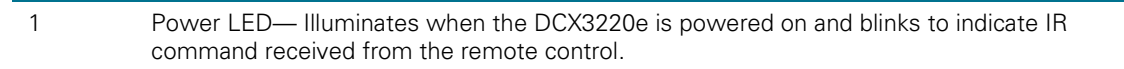

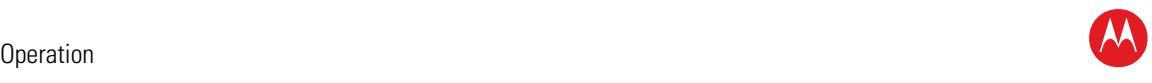

#### <span id="page-11-0"></span>**Rear Panel**

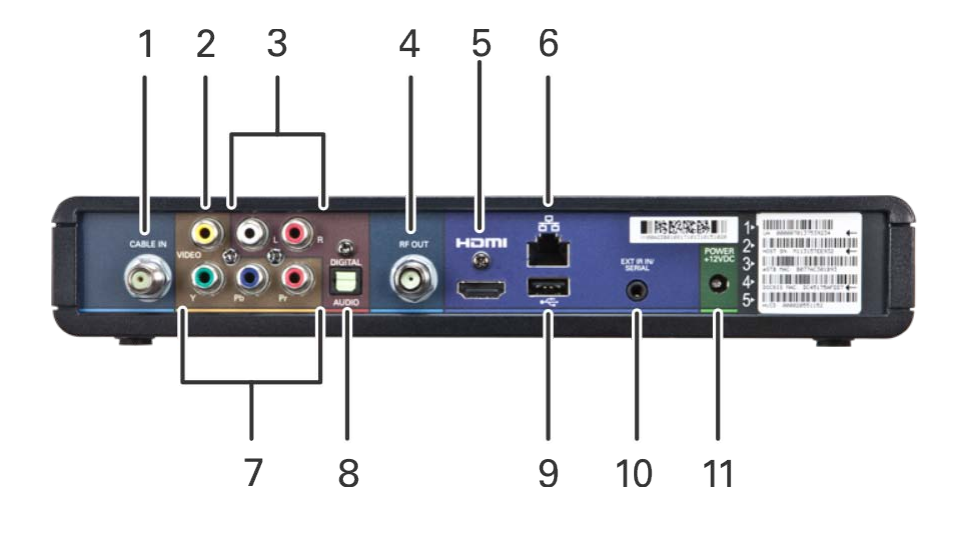

#### **Figure 2: Rear Panel**

#### **Table 2: Rear Panel Features**

<span id="page-11-2"></span><span id="page-11-1"></span>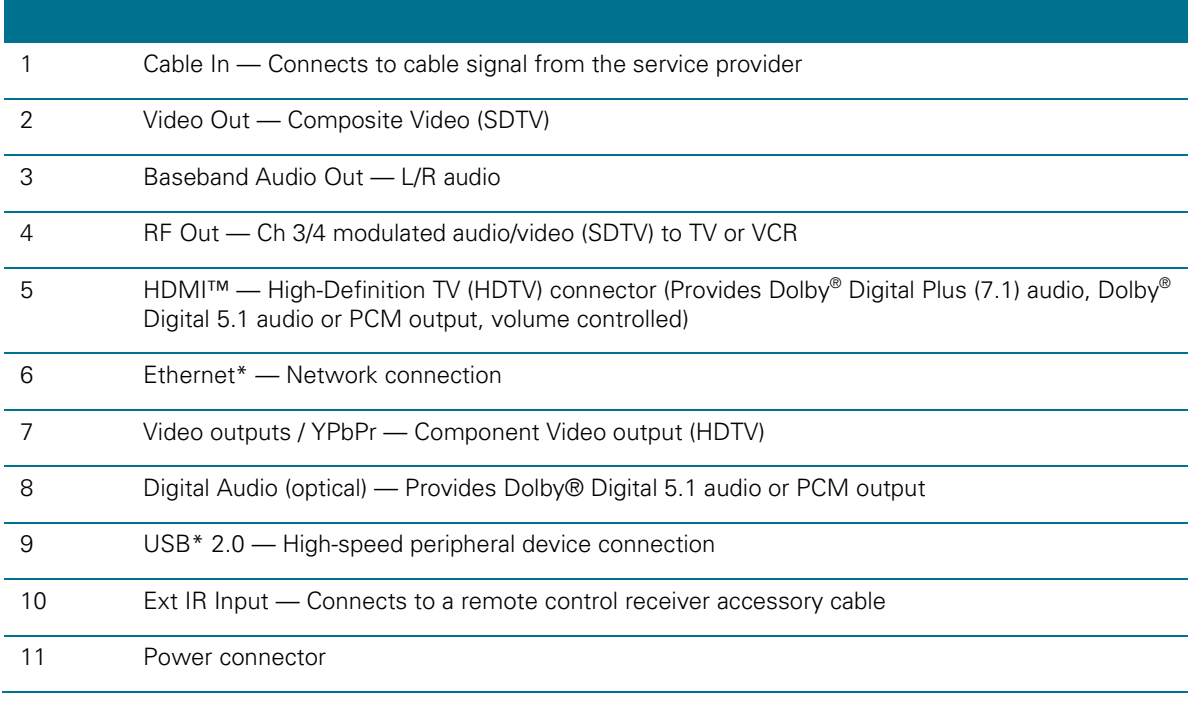

*\* Availability of certain features is dependent upon application support.*

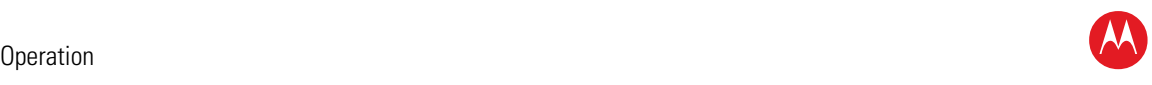

### **Operation**

<span id="page-12-0"></span>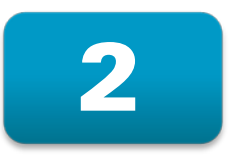

#### <span id="page-12-1"></span>**Turning Power On and Off**

Press power on the remote control to turn the DCX set-top on or off (standby). Be sure the remote control is in cable mode by pressing cable before pressing power.

#### <span id="page-12-2"></span>**Changing Channels**

You can change channels in three ways:

- Press channel + or on the remote control to step through the channel selection.
- Enter the number of the channel you wish to view using the number keys on the remote control.
- Select the channel in the Interactive Program Guide.

#### <span id="page-12-3"></span>**Adjusting the Volume**

Volume adjustment is available when using the Baseband Audio Outputs. Press volume + or – on the remote control to adjust the volume. When you adjust the volume, the volume scale is displayed on the screen. Press mute on the remote control to toggle the sound on and off.

For best audio quality when using the analog L/R audio outputs, use the remote control to set the DCX set-top to approximately three quarters of the maximum volume level and then adjust the audio levels on external devices such as your TV or A/V receiver.

#### <span id="page-12-4"></span>**Interactive Program Guide**

The Interactive Program Guide displays information about TV programs and enables you to access features such as Parental Control or Pay-Per-View. Interactive program guides can vary with each cable service provider. Refer to the Interactive Program Guide's instruction manual for detailed instructions.

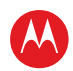

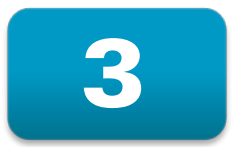

### <span id="page-13-0"></span>**Connecting Your DCX Set-top**

Instructions and diagrams are included for the following connections:

- High-Definition TV (HDTV)
- A/V receiver Audio
- Standard-Definition TV (SDTV)
- Standard-Definition TV (SDTV) and VCR/DVD Recorder
- A/V receiver, Standard-Definition TV (SDTV), and VCR/DVD Recorder

Before you move or change components on your entertainment system, review the following:

- For basic cable connections, use 75-ohm coaxial cables equipped with F-type connectors
- Disconnect power from your equipment before connecting or changing cable connections

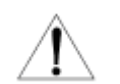

**CAUTION!** *Do not place anything on top of your DCX set-top, especially other home entertainment components. Be sure to provide adequate ventilation to prevent overheating.*

#### <span id="page-13-1"></span>**Cable-In Connection**

The first step for all connection options is to connect an RF coaxial cable to the cable wall outlet and the cable in connector on the DCX set-top.

#### <span id="page-14-0"></span>**Video Connection Options**

The DCX set-top offers several different video connection options. Component Video and allow you to view both High-Definition and Standard-Definition TV programming. Composite video connections allow you to view only Standard-Definition TV programming.

To determine whether your TV features component video, HDMI, or composite video, check the manual supplied with your TV.

Use the guidelines below to determine the best video connection for your home entertainment system.

*Note: Only one video connection to the TV is required. HD video can only be viewed with HDMI or component video connections.*

#### <span id="page-14-1"></span>**HDMI — HDTV and SDTV**

- HDMI offers higher quality HD video than component video.
- If your TV has an HDMI input, this is for both audio and video. Connect a standard HDMI cable to the TV and to the HDMI connector on your DCX set-top.
- HDMI output provides video and audio, so no separate audio connections are required if you plan to use your TV's speakers as the primary audio source.
- If your TV has a DVI input, connect a DVI-to-HDMI adapter or cable to the HDMI out connector on the DCX set-top and the DVI-HDTV connector on your TV.

*Note: DVI does not provide audio. A separate audio connection must be made.*

*Note: Motorola recommends certified standard (category 1) HDMI cables for 1080i or 720p resolutions. A certified high speed (category 2) HDMI cable is recommended for resolutions of 1080p.*

#### <span id="page-14-2"></span>**Component Video (YPbPr) — HDTV and SDTV**

• The YPbPr connectors on your DCX set-top provide HDTV and SDTV component video.

*Note: Component Video does not provide audio. A separate audio connection must be made.*

#### <span id="page-14-3"></span>**Composite Video (also referred to as Video) — SDTV**

• The Video out connector on your DCX set-top provides a composite video connection.

*Note: Composite video does not provide audio. A separate audio connection must be made.*

W

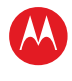

#### <span id="page-15-0"></span>**Connecting an HDTV — Single Connection for Video/Audio**

#### <span id="page-15-3"></span><span id="page-15-1"></span>**HDMI**

If your TV has an HDMI input, this is for both audio and video if you are using the TV speakers. Connect a standard HDMI cable to the TV and to the HDMI connector on your DCX set-top.

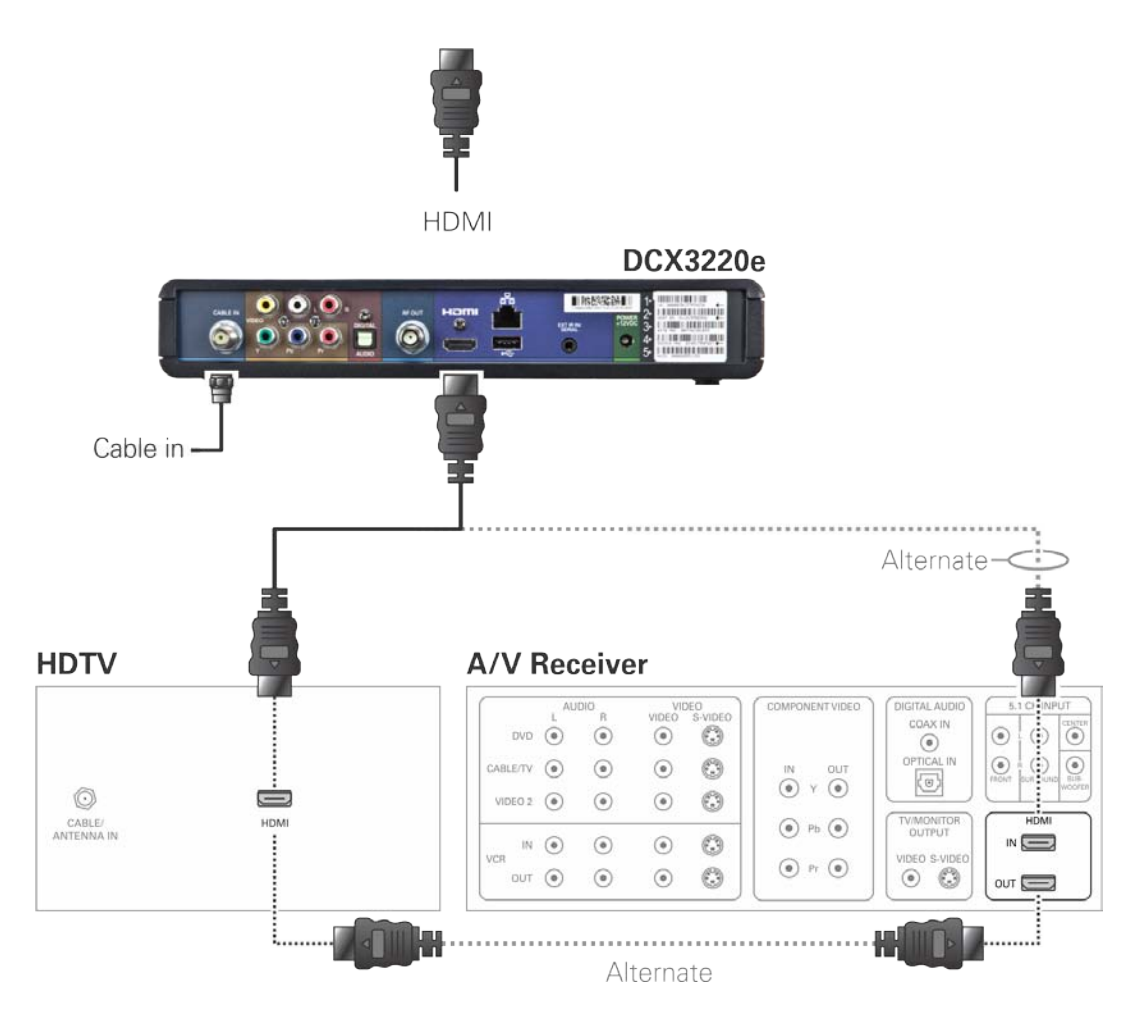

**Figure 3: Connecting an HDTV — Single Connection for Video/Audio**

<span id="page-15-2"></span>*Note: Only one HDTV video/audio connection needs to be made to an HDTV. Note: Solid lines indicate optimum connections.*

*Note: Optional HDMI connection to A/V Receiver shown but not required.*

### <span id="page-16-0"></span>**Connecting an HDTV — Separate Video/Audio Connections**

#### <span id="page-16-1"></span>**DVI**

If your TV has a DVI input, use the DVI connection for your video. Connect a HDMI-to-DVI adapter or cable to the HDMI out connector on the DCX set-top and the DVI-HDTV connector on your TV.

*Note: A DVI connection supports only the video connection between the DCX set-top and the HDTV. The DVI connection must be HDCP compatible.*

*To connect your audio connections with your TV speakers, see the [Audio](#page-16-3) section.* 

*To connect your audio connections for an A/V receiver, see [Connecting an A/V Receiver](#page-19-1)  — [Audio.](#page-19-1)*

#### <span id="page-16-2"></span>**Component Video (YPbPr)**

Connect the component video cables to the Y, Pb, and Pr connectors on your HDTV and DCX set-top.

*Note: This connection only supports the video connection between the DCX set-top and the HDTV.* 

*Note: Be sure to match up each signal to the same connection on the TV, otherwise the colors will not appear correctly on your TV.*

*To connect your audio connections with your TV speakers, see the [Audio](#page-16-3) section.*

*To connect your audio connections for an A/V receiver, see [Connecting an A/V Receiver](#page-19-1)  — [Audio.](#page-19-1)*

#### <span id="page-16-3"></span>**Audio**

If your TV does not have digital audio inputs, connect the stereo audio cable to the audio L/R connectors on the DCX set-top and the audio L/R connectors on the HDTV.

If your TV supports digital audio inputs, use the digital audio optical S/PDIF instead of the audio L/R outputs. S/PDIF offers better audio quality, including support for Dolby® Digital audio.

For information on configuring your DCX set-top settings, see [Configuring the User](#page-28-4)  [Settings.](#page-28-4)

W

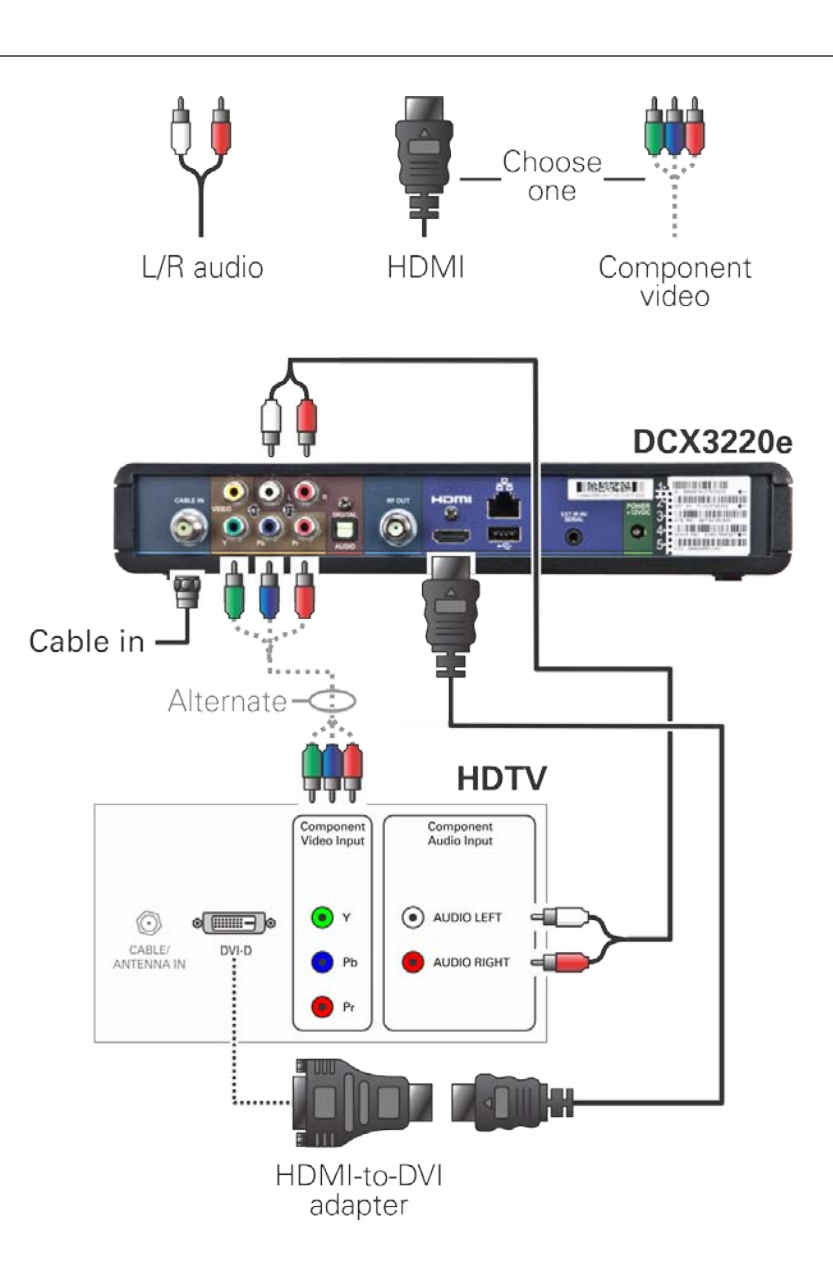

#### **Figure 4: Connecting an HDTV — Separate Video/Audio Connections**

<span id="page-17-0"></span>*Note: Only one video connection and one audio connection need to be made to an HDTV.*

*Note: Solid lines indicate optimum connections.*

*Note: HDMI-to-DVI adapter is not included with the set-top.*

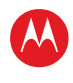

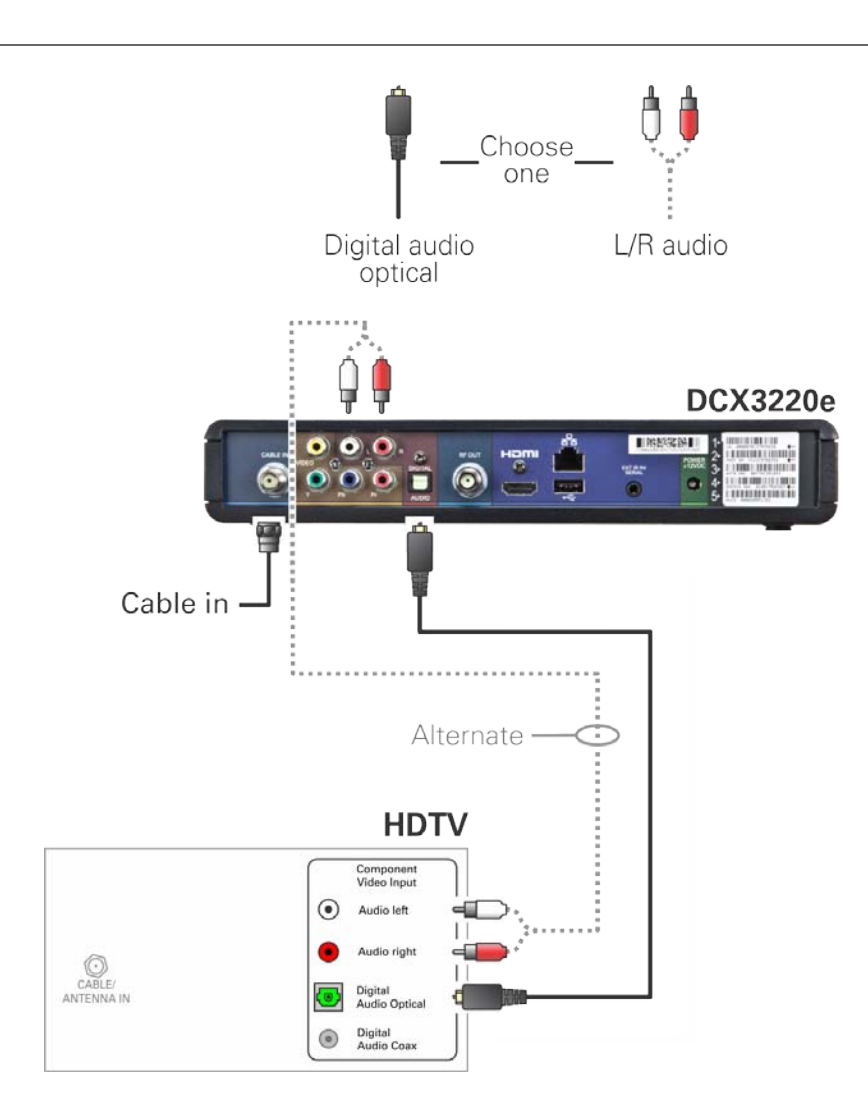

#### **Figure 5: Connecting to an HDTV — Alternate Audio Connections**

<span id="page-18-0"></span>*Note: Only one audio connection needs to be made. Note: Solid lines indicate optimum connections.*

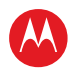

#### <span id="page-19-1"></span><span id="page-19-0"></span>**Connecting an A/V Receiver — Audio**

There are several options available for audio connections to your A/V receiver:

- Digital audio (OPTICAL S/PDIF)
- Stereo audio (AUDIO L/R)

If your A/V receiver supports it, the optical (S/PDIF) output may be used in place of the stereo audio outputs (audio L/R). This output offers a higher level of audio quality, including support for Dolby Digital audio.

- **Digital audio optical (S/PDIF)** Connect an optical cable to the digital audio optical out connector on the DCX set-top and the digital audio optical in connector on the A/V receiver.
- **Stereo audio** Connect a stereo audio cable to the audio L/R output connectors on the DCX set-top and the audio L/R input connectors on the A/V receiver.

For information on configuring your DCX set-top settings, see [Configuring the User](#page-28-4)  [Settings.](#page-28-4)

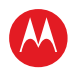

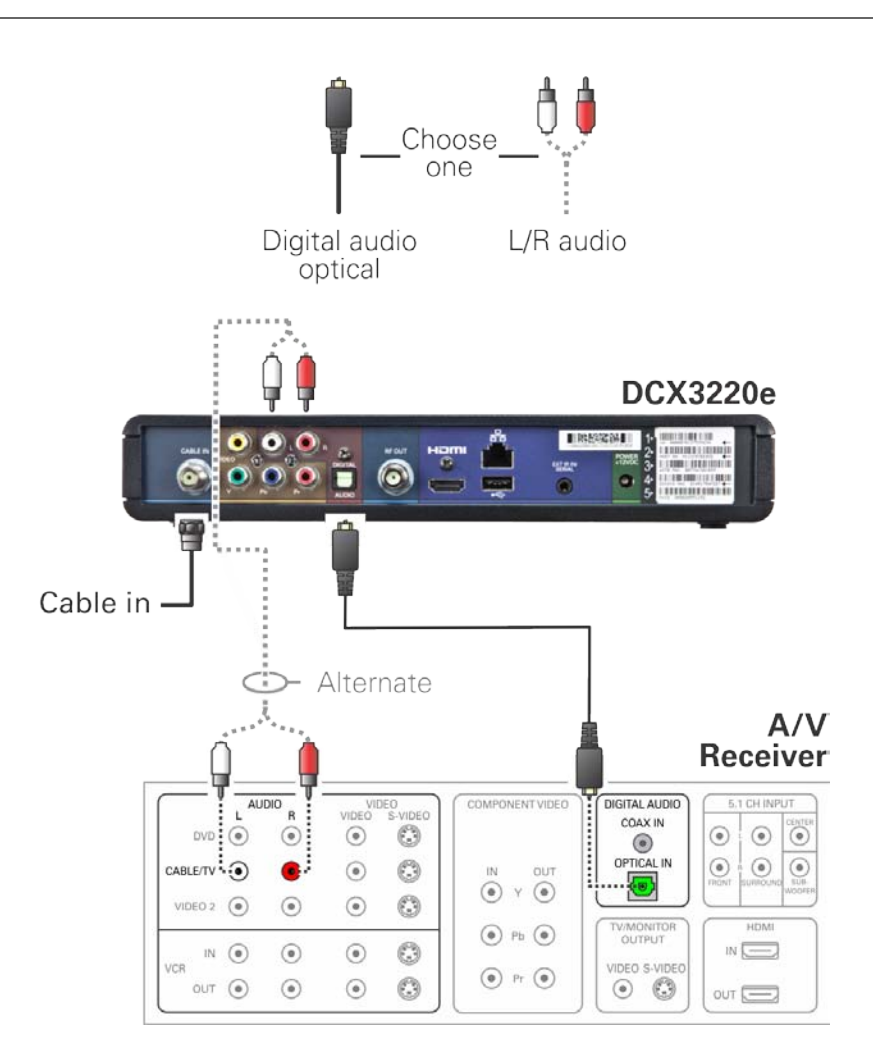

**Figure 6: Connecting an A/V Receiver — Audio**

<span id="page-20-0"></span>*Note: Only one audio connection needs to be made to an A/V Receiver. Note: Solid lines indicate optimum connections.*

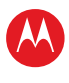

#### <span id="page-21-0"></span>**Connecting an SDTV**

- 1. Connect a stereo audio cable to the audio L/R output connectors on the DCX set-top and the audio L/R input connectors on the Standard-Definition TV (SDTV).
- 2. Connect a composite video cable to the composite video output connector on the DCX set-top and the composite video input connector on the TV.
- 3. Connect an RF cable from the DCX set-top RF Out to the Cable/Antenna In of the SDTV.

*These video connection methods do not support HD video. If you have an HDTV, see Connecting an HDTV — [Single Connection for Video/Audio.](#page-15-3)*

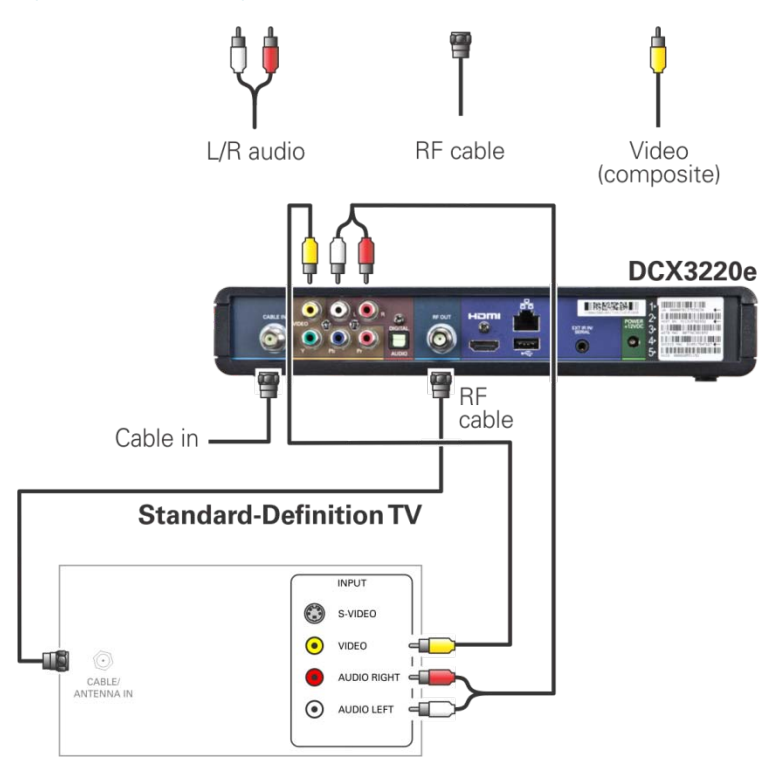

**Figure 7: Connecting an SDTV**

<span id="page-21-1"></span>*Note: Composite video requires separate audio connections. Note: Only one video connection and one audio connection are required. Note: RF connection provides audio and video.* 

#### <span id="page-22-0"></span>**Connecting an SDTV and VCR/DVD Recorder**

- 1. Connect a stereo audio cable to the audio L/R output connectors on the DCX set-top and the audio L/R input connectors on the VCR/DVD recorder.
- 2. Connect a composite video cable to the composite video out connector on the DCX set-top and the composite video input connector on the VCR/DVD recorder.
- 3. Connect a stereo audio cable to the audio L/R output connectors on the VCR/DVD recorder and the audio L/R input connectors on the Standard-Definition TV (SDTV).
- 4. Connect a composite video cable to the composite video output connector on the VCR/DVD recorder and the composite video input connector on the Standard-Definition TV (SDTV).

Note: You can also connect the TV to the VCR/DVD using the S-Video connectors if supported by your VCR/DVD recorder and SDTV.

*These video connection methods do not support HD video. If you have an HDTV, see Connecting an HDTV — [Single Connection for Video/Audio](#page-15-3)*.

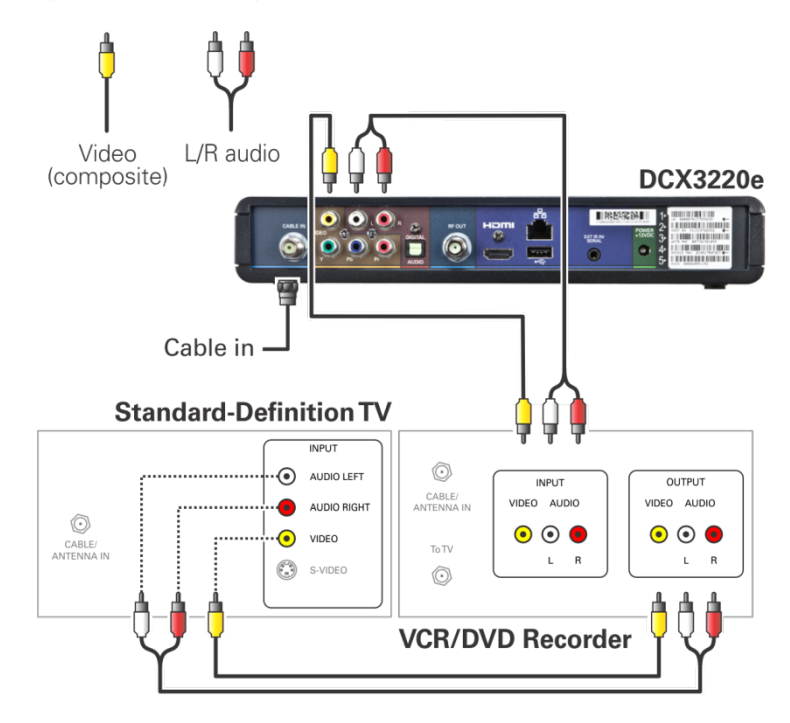

<span id="page-22-1"></span>**Figure 8: Connecting an SDTV and VCR/DVD Recorder**

W

#### <span id="page-23-0"></span>**Connecting an A/V Receiver, SDTV, and VCR/DVD Recorder**

- 1. Connect a stereo audio cable to the audio L/R output connectors on the DCX set-top and the audio L/R input connectors on the A/V receiver.
- 2. Connect a composite video cable to the composite video output connector on the DCX set-top and the composite video input connector on the A/V receiver.
- 3. Connect a stereo audio cable to the VCR/DVD recorder audio L/R output connectors on the A/V receiver and the audio L/R input connectors on the VCR/DVD recorder.
- 4. Connect a stereo audio cable to the audio L/R output connectors on the VCR/DVD recorder and the VCR audio L/R input connectors on the A/V receiver.
- 5. Connect a composite video cable to the composite video input connector on the VCR/DVD recorder and the composite video VCR output connector on the A/V receiver.
- 6. Connect a composite video cable to the composite video output connector on the VCR/DVD recorder and the composite video VCR input connector on the A/V receiver.
- 7. Connect a composite video cable to the composite video input connector on the Standard-Definition TV (SDTV) and the TV/monitor composite video output on the connector on the A/V receiver.

*Note: The digital optical audio (optical S/PDIF) or digital coaxial audio (COAXIAL S/PDIF) outputs may be used in place of the stereo audio outputs (audio L/R). These outputs offer a higher level of audio quality, including support for Dolby Digital audio.*

*These video connection methods do not support HD video. If you have an HDTV, see Connecting an HDTV — [Single Connection for Video/Audio.](#page-15-3)*

W

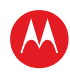

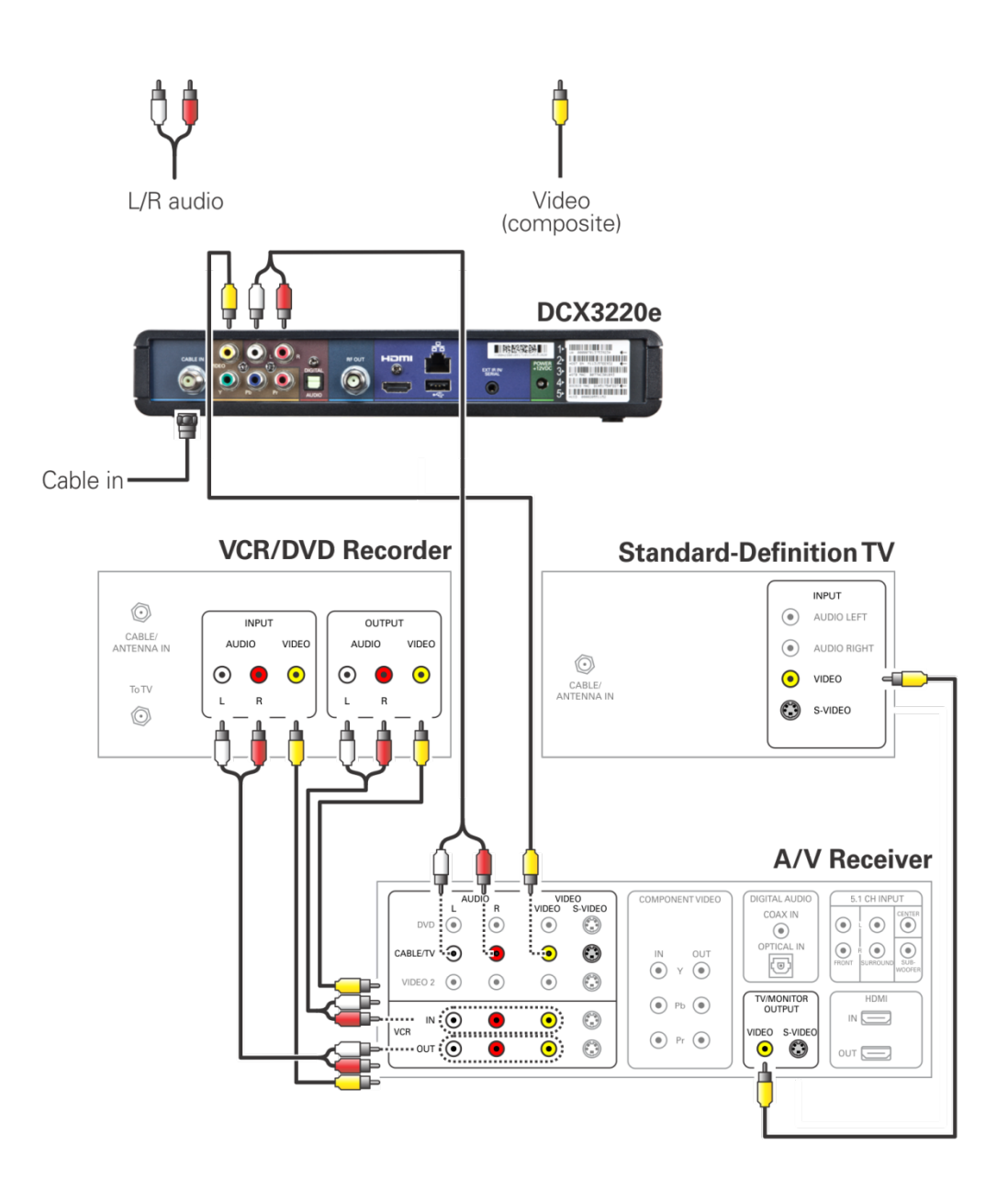

<span id="page-24-0"></span>**Figure 9: Connecting an A/V Receiver, SDTV, and VCR/DVD Recorder**

*Note: Consult your A/V receiver manual for additional wiring options or constraints when including a VCR/DVD recorder in your configuration.*

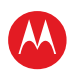

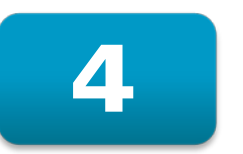

### <span id="page-25-0"></span>**Recording Your Connections**

Use this diagram to record connections between your home entertainment components. You can use this diagram to reconnect your system if you move the equipment or add new equipment.

Disconnect the power from the DCX set-top before connecting or changing cable connections. Do not place another component or object on top of the DCX set-top.

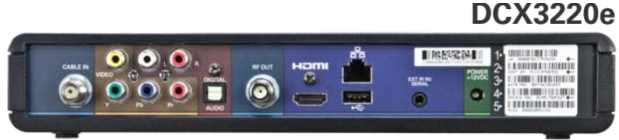

**VCR**  $\circledcirc$ INPUT OUTPUT CABLE/<br>ANTENNA IN **AUDIO** VIDEO **AUDIO** VIDEO  $_{\odot}$  $\bullet$  $\bigodot$  $\odot$  $\bullet$  $\bullet$ **To TV**  $\overline{R}$  $\sf R$ Ė L  $\circledcirc$ 

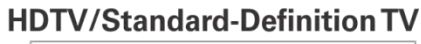

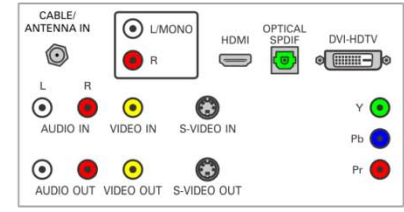

#### **DVD**

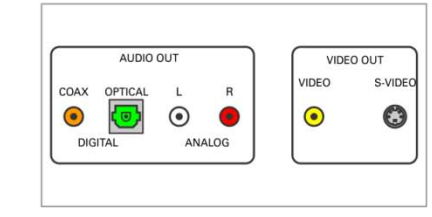

 $A \wedge I$   $B$ 

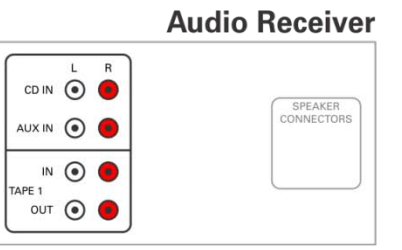

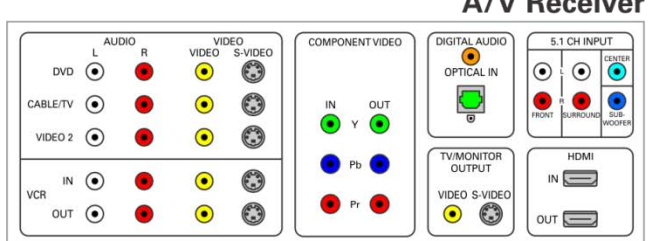

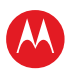

#### <span id="page-26-0"></span>**Data Devices**

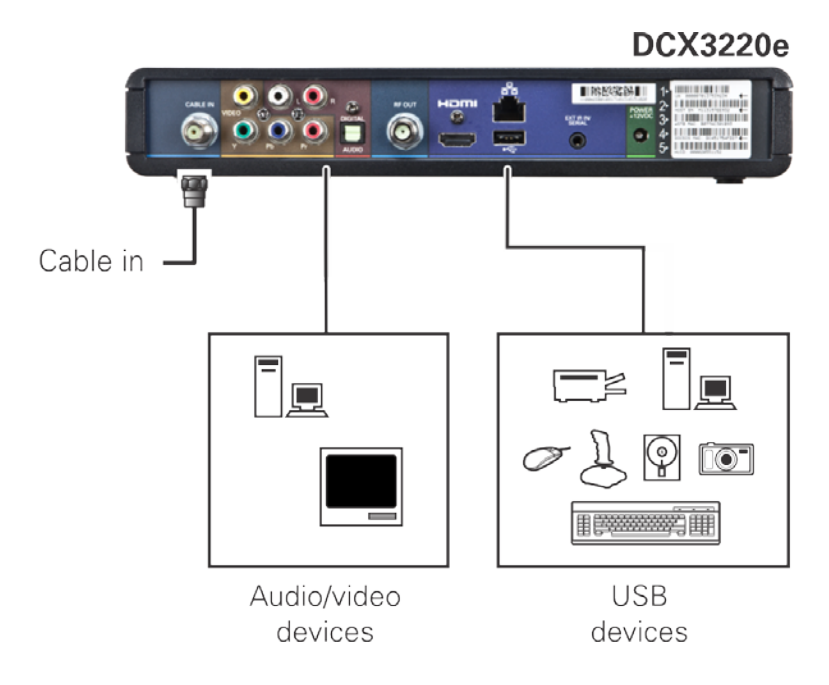

#### **Figure 10: Data Device connections**

<span id="page-26-2"></span>*Note: Do not attempt to connect data devices without contacting your service provider. Advanced data features require the proper application and network infrastructure to operate.*

#### <span id="page-26-1"></span>**Data Features**

In addition to high-quality audio and video, the DCX set-top has the capability to deliver high-speed data services such as Internet access, e-mail, IP telephony, e-commerce, and home banking.

*Note: Your DCX set-top may be equipped with the interface connections illustrated, but their functionality depends on the services offered by your service provider.*

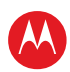

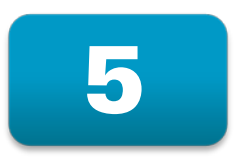

### **On-Screen Graphics**

<span id="page-27-0"></span>Your DCX set-top can generate graphics that overlay the video programming or fill the entire television screen. Common examples include on-screen menus (such as the User Setting menu), closed captions, and interactive program guides. The DCX set-top overlays these graphics whenever you open a menu, enable closed captions, or scroll through a program grid.

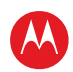

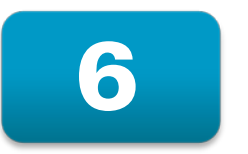

### <span id="page-28-0"></span>**Configuring the User Settings**

#### <span id="page-28-4"></span><span id="page-28-1"></span>**Getting Started**

The following describes how to configure the audio (for HDMI connections), SD and HD video settings, and closed caption settings for the DCX3220e.

Before you adjust the output settings:

- 1. Connect the DCX3220e to the TV and other home entertainment devices.
- 2. Plug the DCX3220e into an AC power outlet.
- 3. Initialize the DCX3220e and authorize it for services.
- 4. Turn the TV on.

When using an HDMI connection between the DCX3220e and the television, be sure to have the cable connected and the TV powered on before adjusting the video settings. Motorola recommends certified standard (category 1) HDMI cables for 1080i or 720p resolutions. A certified high speed (category 2) HDMI cable is recommended for resolutions of 1080p.

#### <span id="page-28-2"></span>**Configuring the DCX3220e Settings on the User Settings Menu Screen**

To configure the DCX3220e settings on the User Settings menu screen, power off the DCX set-top and then press the menu key on the remote control. If your TV is on, the on-screen User Settings menu lists the DCX3220e settings that can be adjusted.

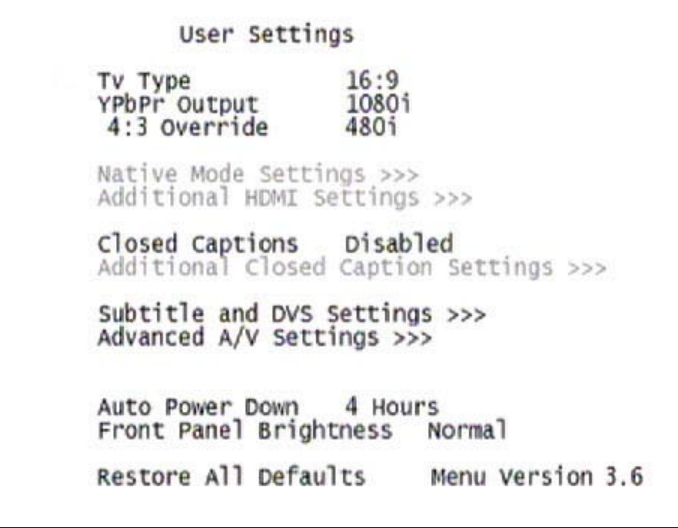

**Figure 11: User Settings Menu—No HDMI Connection**

<span id="page-28-3"></span>High-Definition Digital STB DCX3220e • User Guide 22

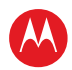

If the DCX3220e is connected via HDMI to a display device such as a television, the default User Settings menu is updated to reflect this information. The YPbPr Output menu option is replaced with the HDMI/YPbPr Output menu option as shown in the following example.

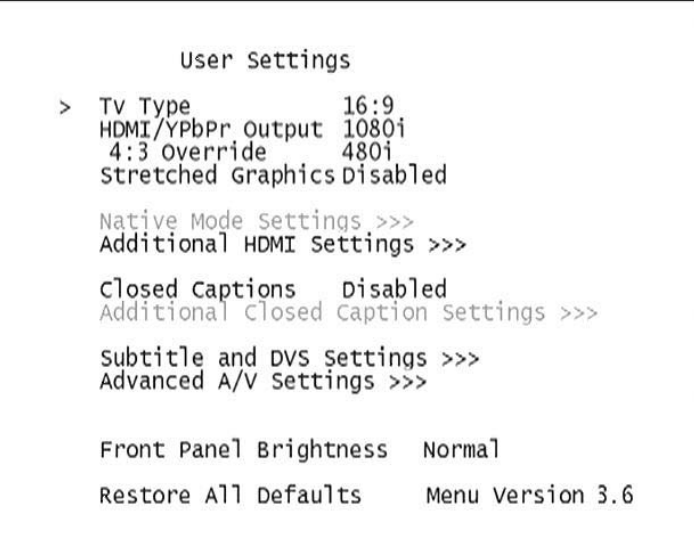

<span id="page-29-0"></span>**Figure 12: Default User Settings Menu When an HDMI Connection is in Place**

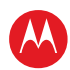

Use your remote control to navigate the on-screen display:

- Press the ▲ and ▼ keys to highlight the setting you wish to change.
- Press the ► key to select an option for that setting.
- To exit the setting and move to another setting, use the ▲ and ▼ keys.
- To exit the menu and save your settings, press the power or menu key.

If the User Settings menu does not display on the HDTV Screen, the TV may not support the default video output settings. Connect the set-top to a Standard-Definition connection in order to view the menu. See the [Troubleshooting](#page-46-1) section for more information.

The User Settings menu options available from the main screen are illustrated and defined below.

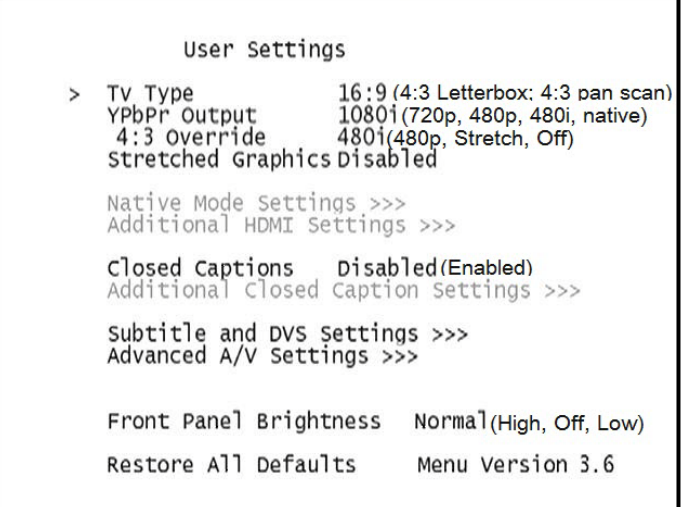

<span id="page-30-0"></span>**Figure 13: User Settings Menu—Available Options Illustrated**

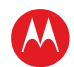

<span id="page-31-0"></span>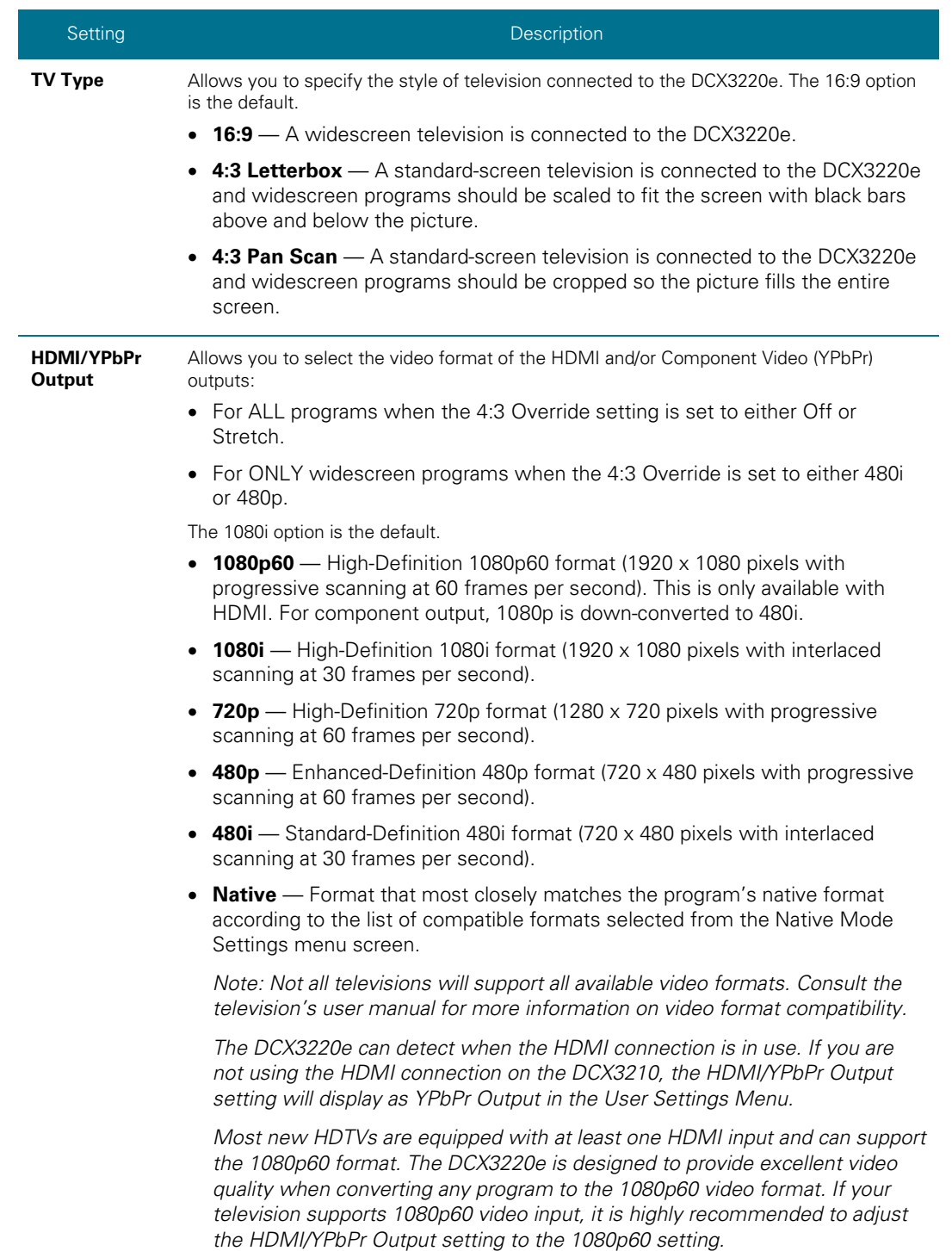

#### **Table 3: User Settings Menu Field Descriptions**

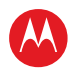

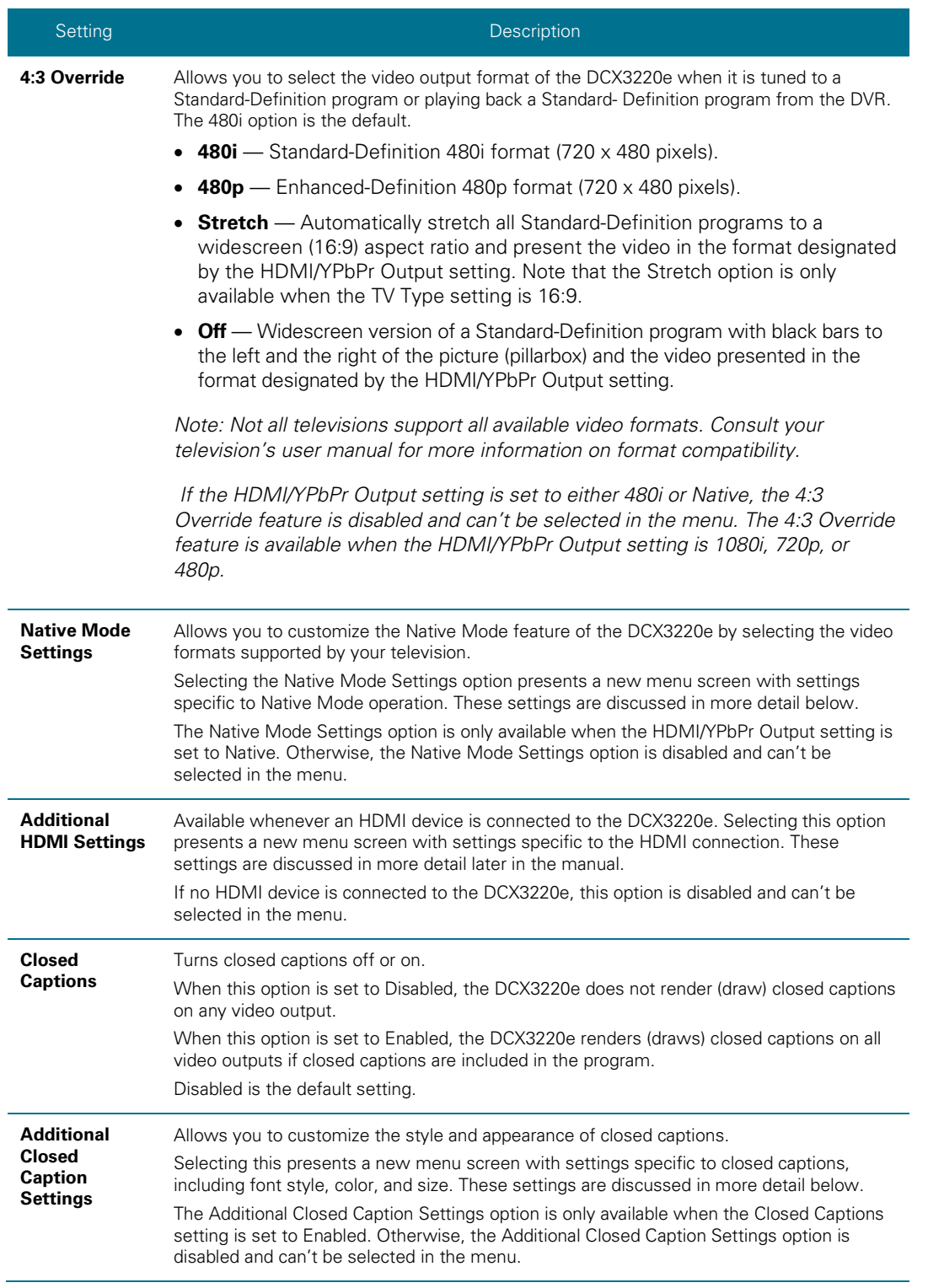

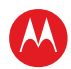

<span id="page-33-0"></span>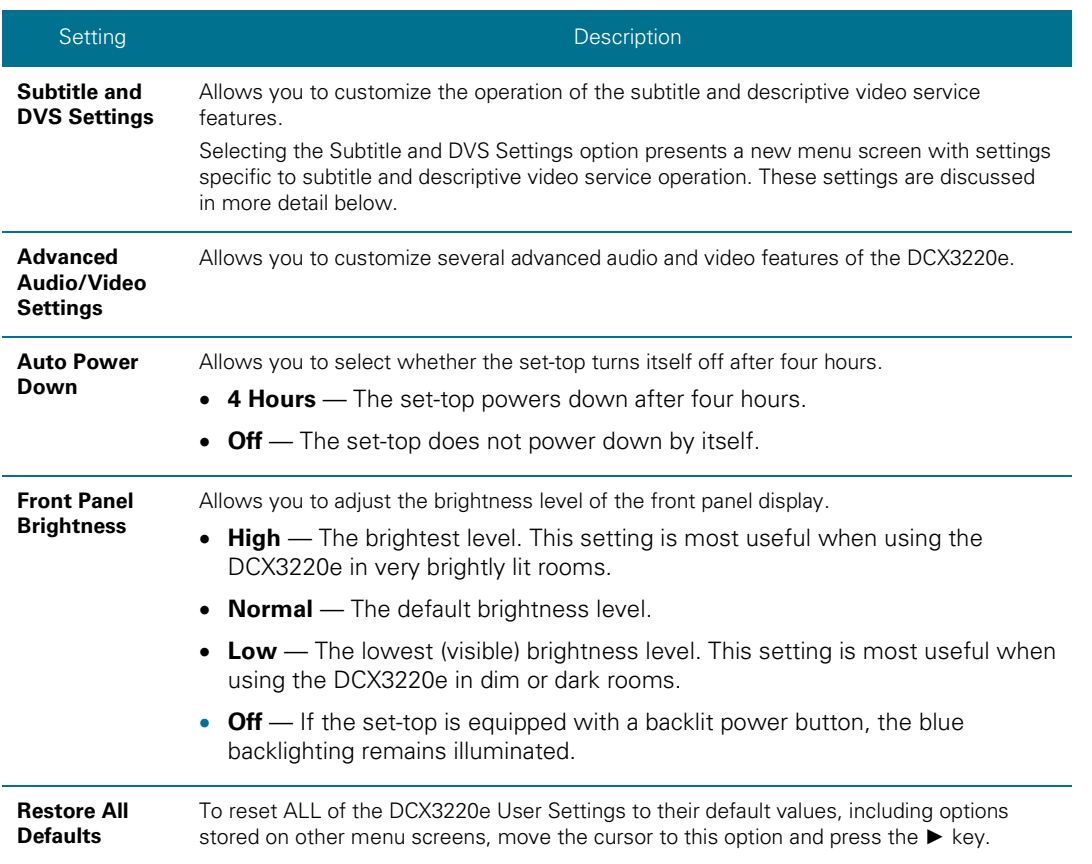

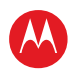

#### **Native Mode Settings Screen**

The Native Mode Settings menu is used to configure the operation of the native mode feature on the DCX3220e.The DCX3220e is capable of receiving and decoding a number of different digital video formats. When operating in native mode, the DCX3220e generates a video output format that most closely matches the broadcast video format.

For example, if the DCX3220e is configured to operate in native mode, a channel broadcast in the 720p format will be output to the television in the 720p format, while a channel broadcast in the 1080i format will be output to the television in the 1080i format.

When using the native mode feature of the DCX3220e, please exercise caution when selecting the formats from the checklist. If a format is selected that is not compatible with the television, there may be a loss of video whenever the DCX3220e is tuned to a channel which is broadcast in that format.

If the television is connected to the DCX3220e using an HDMI cable, the DCX3220e will automatically customize the checklist of supported formats as reported to it by the television. If the television is connected to the DCX3220e using Component Video (YPbPr) cables, the checklist will need to be customized manually. *Note that at least one of the [1080p - 1080i – 720p – 480p – 480i] formats must be selected from the checklist for the DCX3220e to operate properly in native mode.*

The Native Mode Settings menu screen is illustrated and defined below.

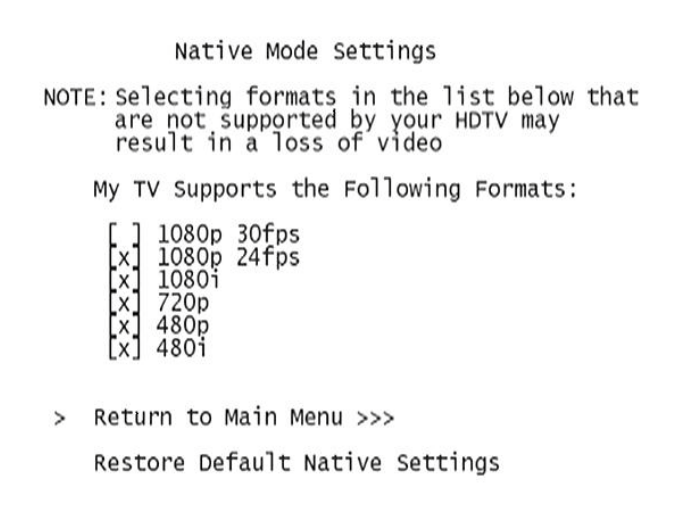

<span id="page-34-0"></span>**Figure 14: Native Mode Settings menu screen**

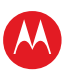

<span id="page-35-0"></span>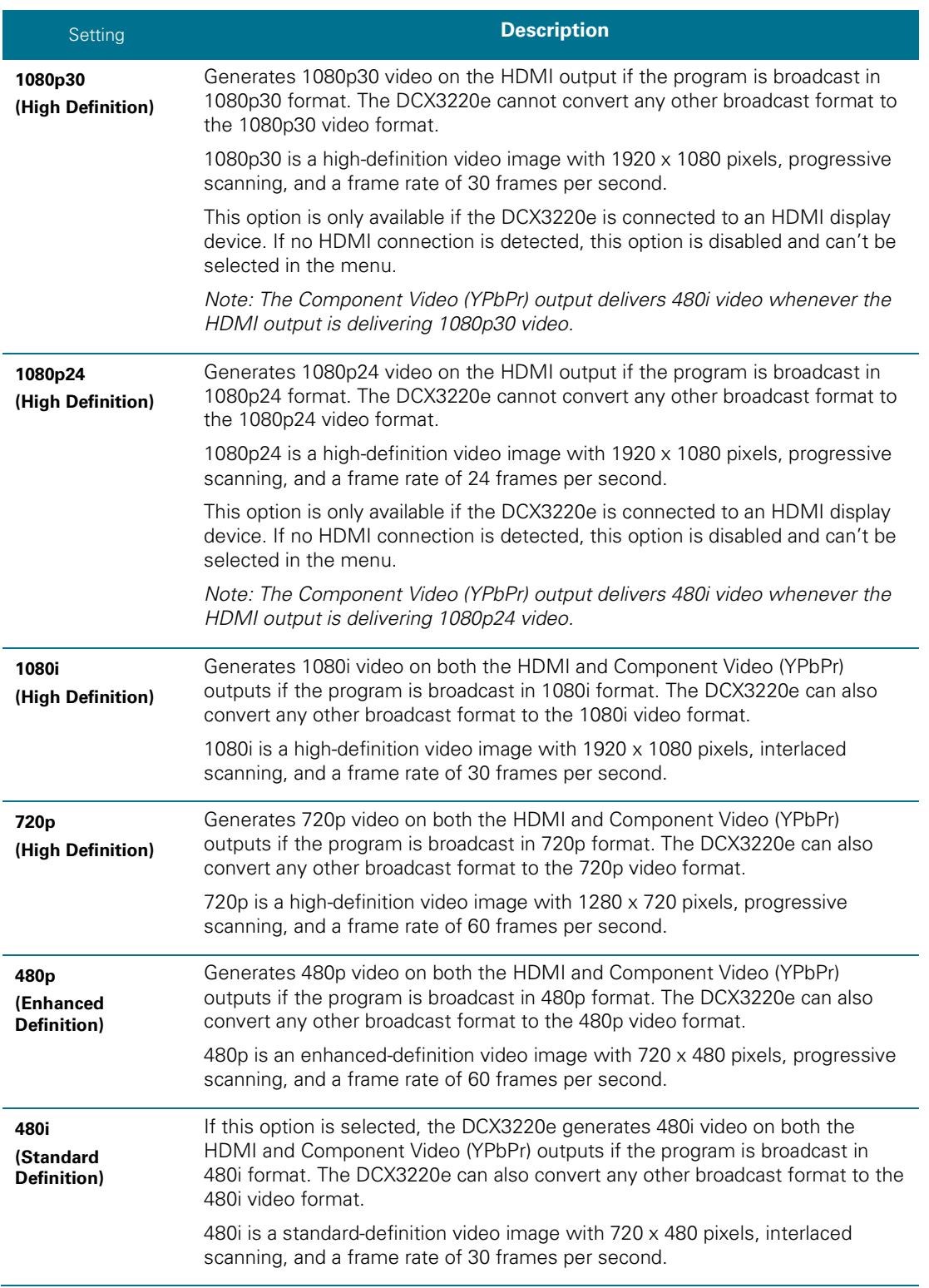

#### **Table 4: Native Mode Settings Field Definitions**

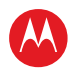

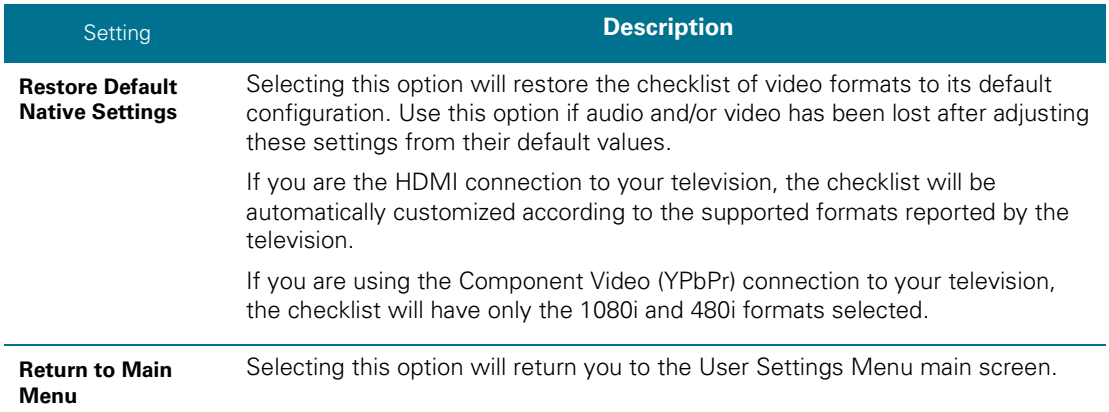

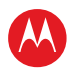

٦

#### <span id="page-37-0"></span>**Additional HDMI Settings Screen**

The Additional HDMI Settings menu is used to configure advanced options that affect the operation of the DCX3220e with other HDMI and DVI display devices. Adjustable options include display mode, color space, audio output mode, and audio lip sync delay.

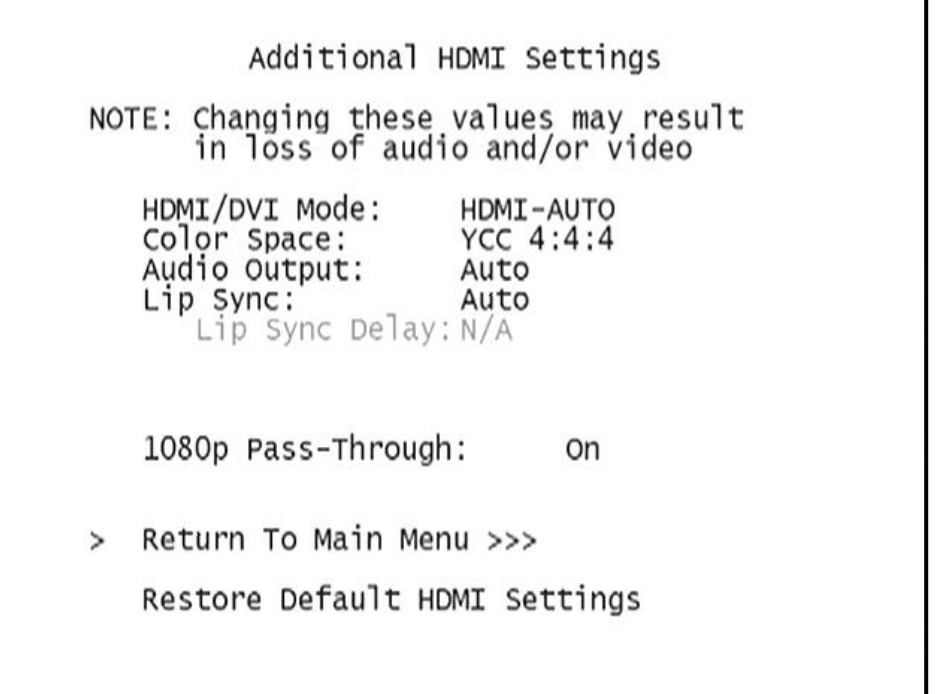

#### <span id="page-37-1"></span>**Figure 15: Additional HDMI Settings screen**

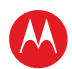

<span id="page-38-0"></span>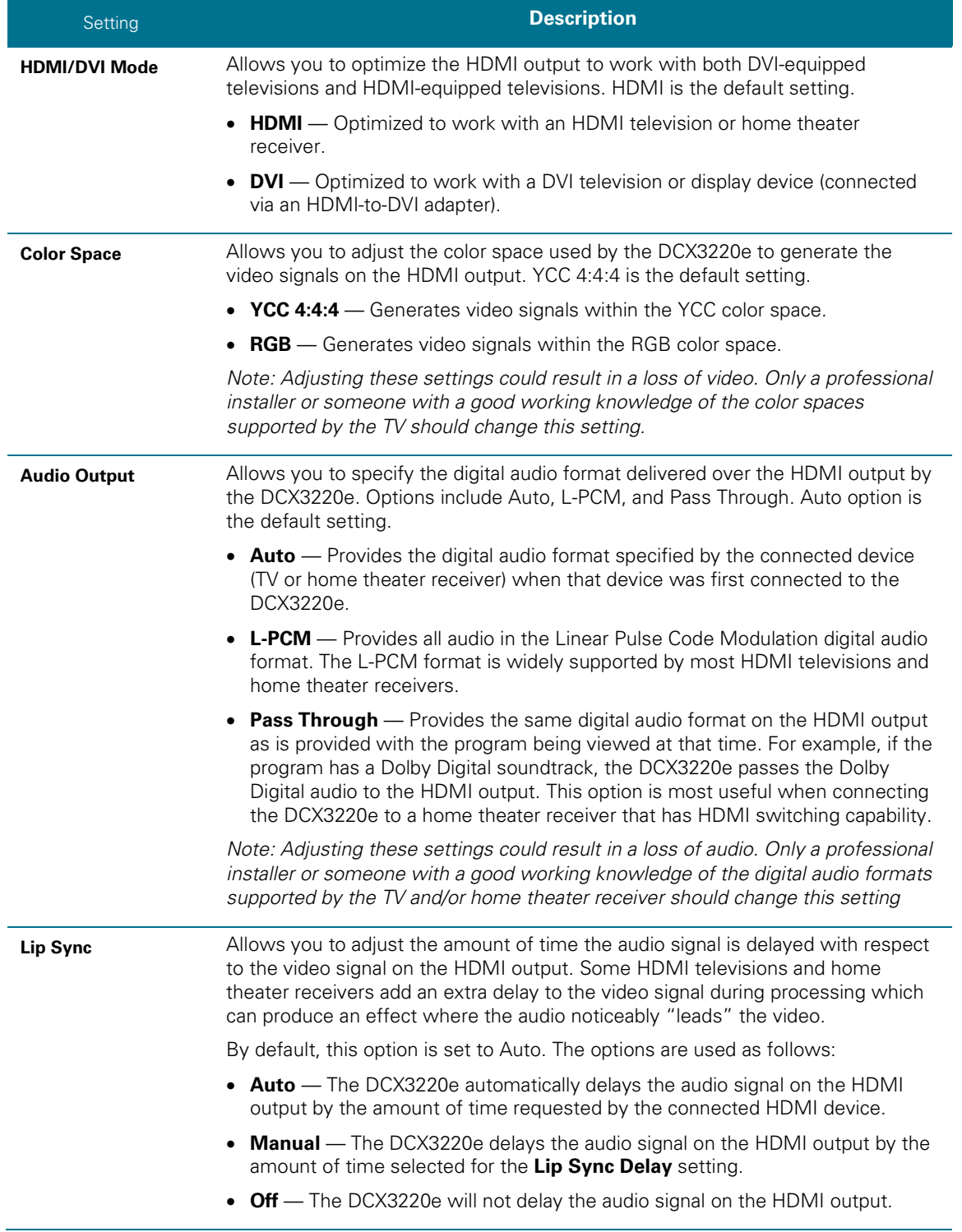

#### **Table 5: Additional HDMI Settings Field Definitions**

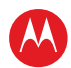

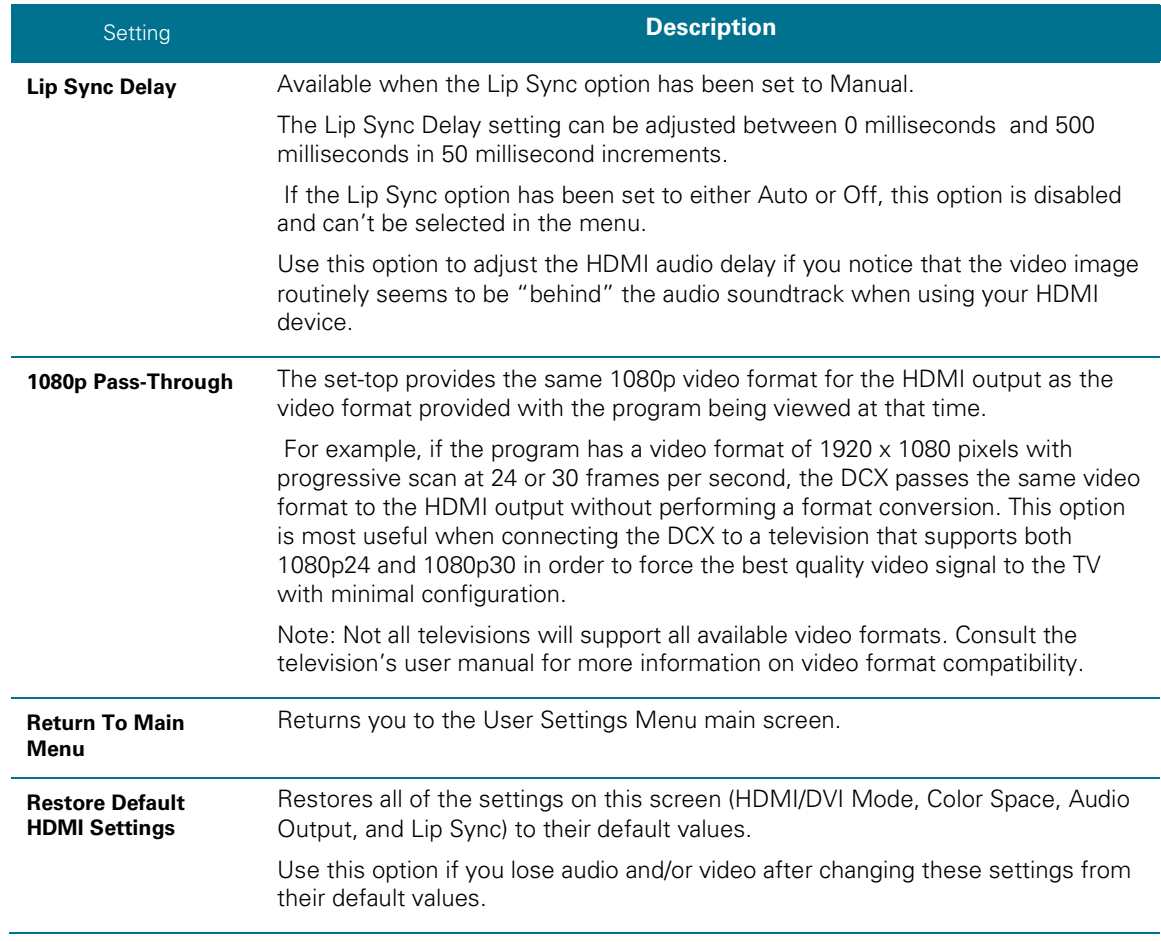

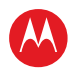

#### <span id="page-40-0"></span>**Additional Closed Caption Settings Screen**

The Additional Closed Caption Settings menu becomes available when Closed Captioning is enabled and is used to adjust the various display options for closed caption legibility. Customizable options include font size, font style, font color, and font opacity. You may also select to view different closed caption services if these are included within the broadcast program.

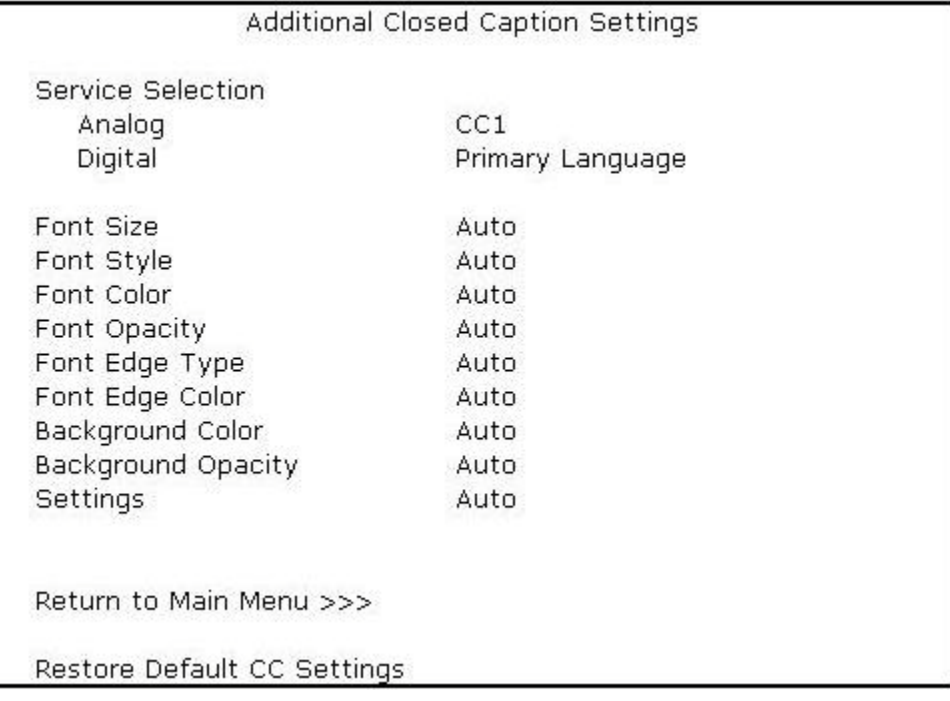

#### <span id="page-40-1"></span>**Figure 16: Additional Closed Caption Settings menu screen**

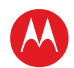

<span id="page-41-0"></span>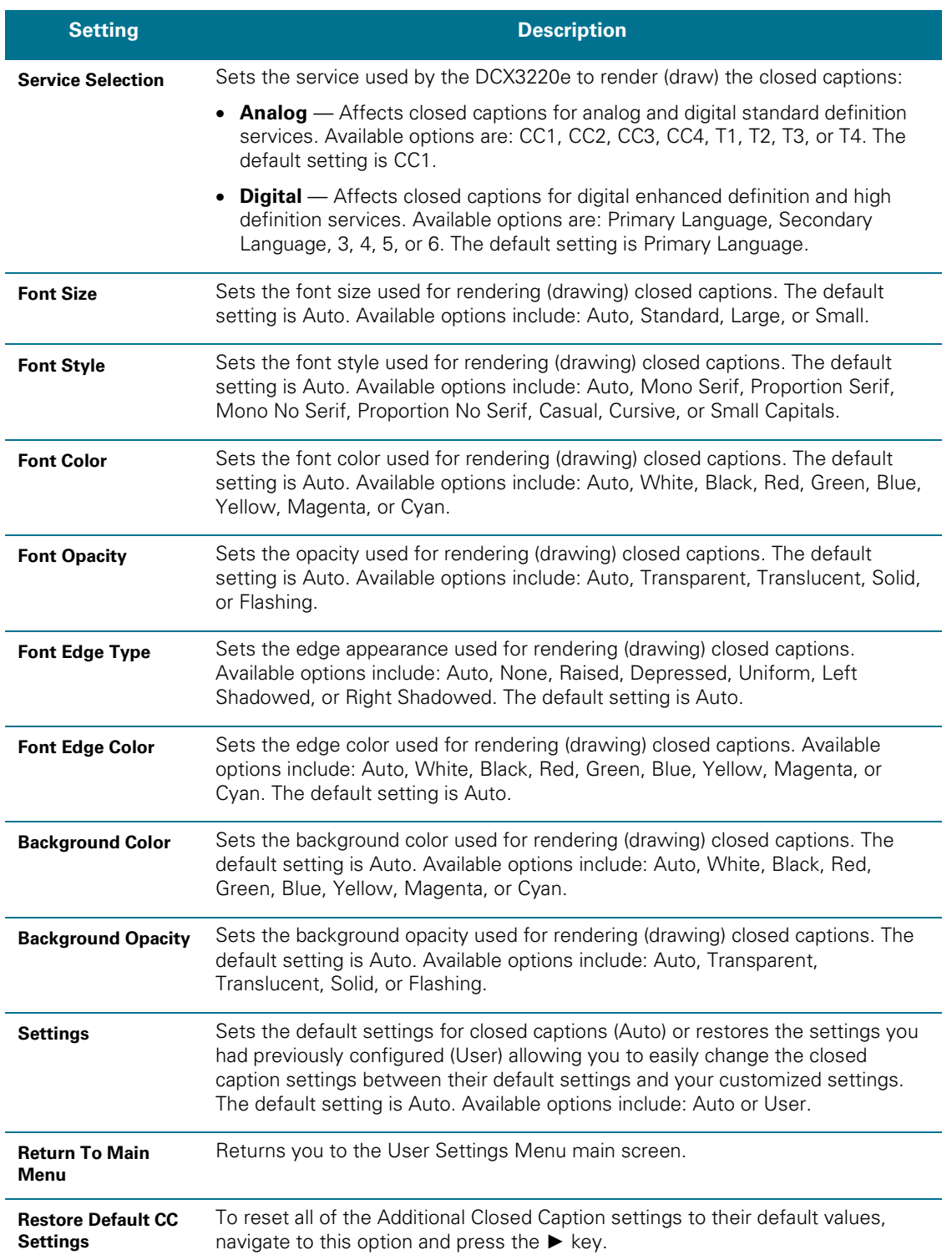

#### **Table 6: Additional Closed Caption Settings Field Definitions**

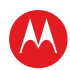

#### <span id="page-42-0"></span>**Subtitle and DVS Settings Screen**

The Subtitle and DVS Settings menu is used to customize the language and appearance of subtitles and to turn the descriptive video service feature on and off on the DCX3220e. Subtitles allow a viewer to watch television programs and movies which contain dialogue that is not in the viewer's native language. Subtitles are not included within many television programs (unlike closed captions).

A descriptive video service (DVS) is a special secondary audio track which is included within many television programs and is intended to assist the visually impaired. The DVS audio track provides a verbal description of each scene along with the program's normal dialogue.

The Subtitle and DVS Settings menu screen is illustrated and defined below.

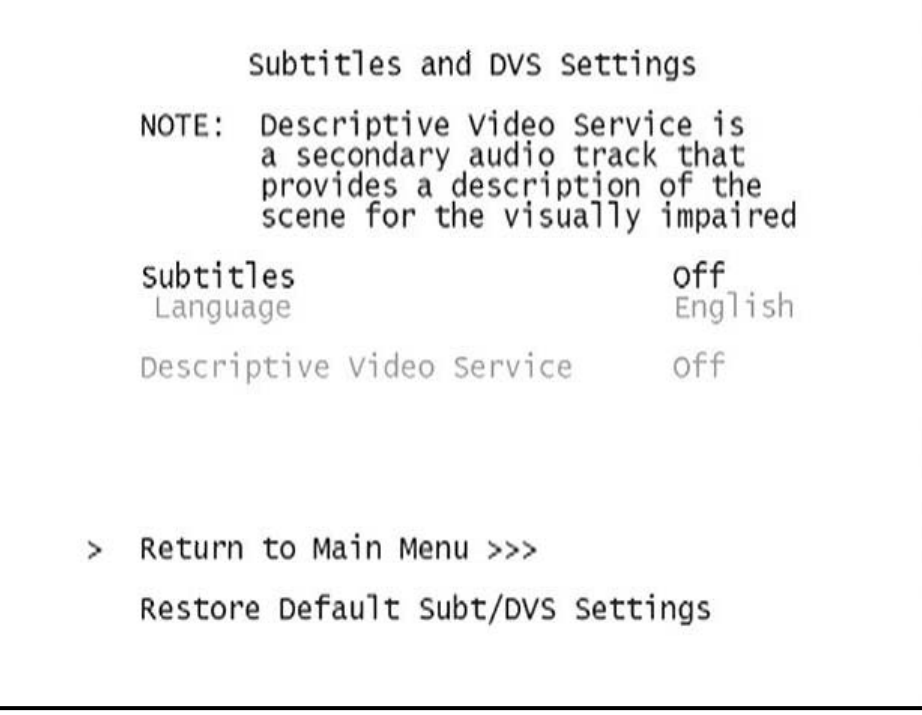

<span id="page-42-1"></span>**Figure 17: Subtitle and DVS Settings Menu Screen**

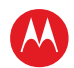

<span id="page-43-0"></span>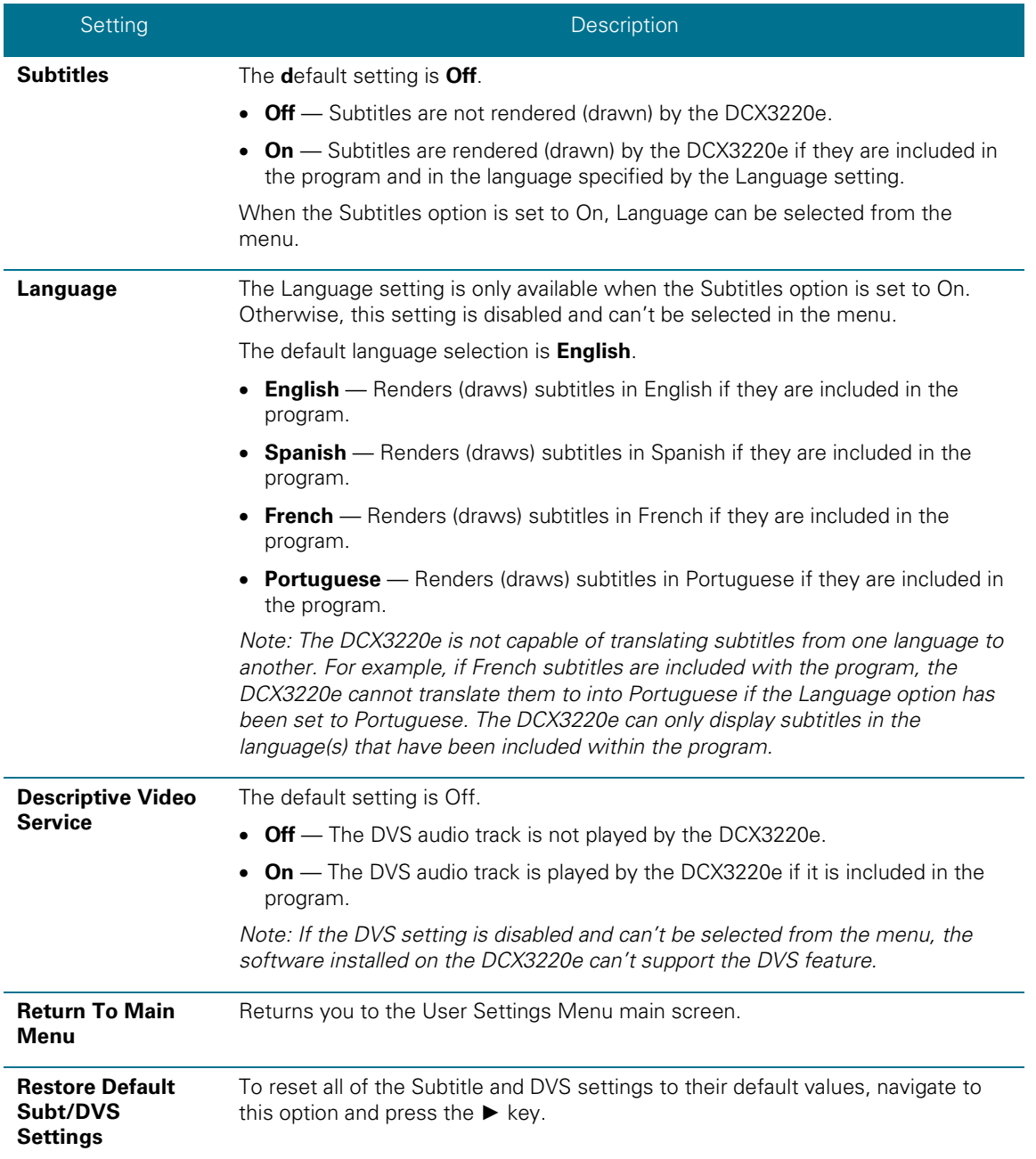

#### **Table 7: Subtitle and DVS Settings Field Definitions**

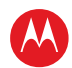

#### <span id="page-44-0"></span>**Advanced Audio/Video Settings Screen**

The Advanced Audio/Video Settings menu is used to customize several advanced audio and video features of the DCX3220e, most notably the Dolby Volume feature and the Video Sharpness feature.

The Dolby Volume feature provides volume normalization across channels, programs, and commercials. Normalization is a process where the different volume levels across channels, programs, and commercials are adjusted to the same approximate output volume. As a result, sudden volume changes are reduced and the overall volume output of the DCX3220e is more consistent.

The Video Sharpness feature is used to soften or sharpen Standard Definition (SD) programs when viewed on either the HDMI or Component Video (YPbPr) outputs. When SD programs are viewed on a large screen television, picture quality can suffer because noise and other imperfections in the picture can be magnified on the large display. The Video Sharpness feature can be used to soften the picture and reduce the appearance of these imperfections.

The Advanced Audio/Video Settings menu screen is illustrated and defined below.

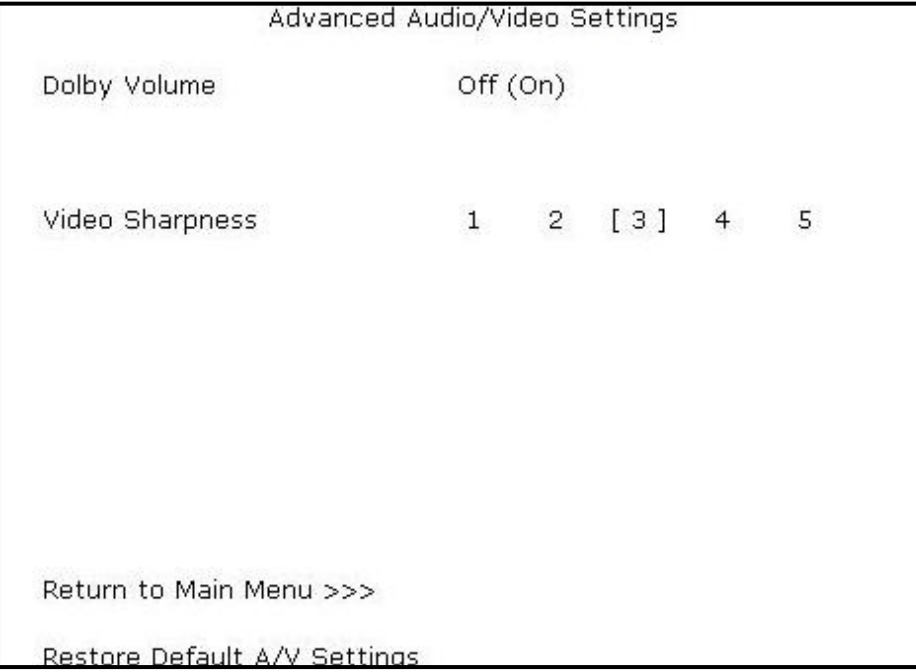

#### <span id="page-44-1"></span>**Figure 18: Advanced Audio/Video Settings Menu Screen**

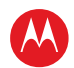

<span id="page-45-0"></span>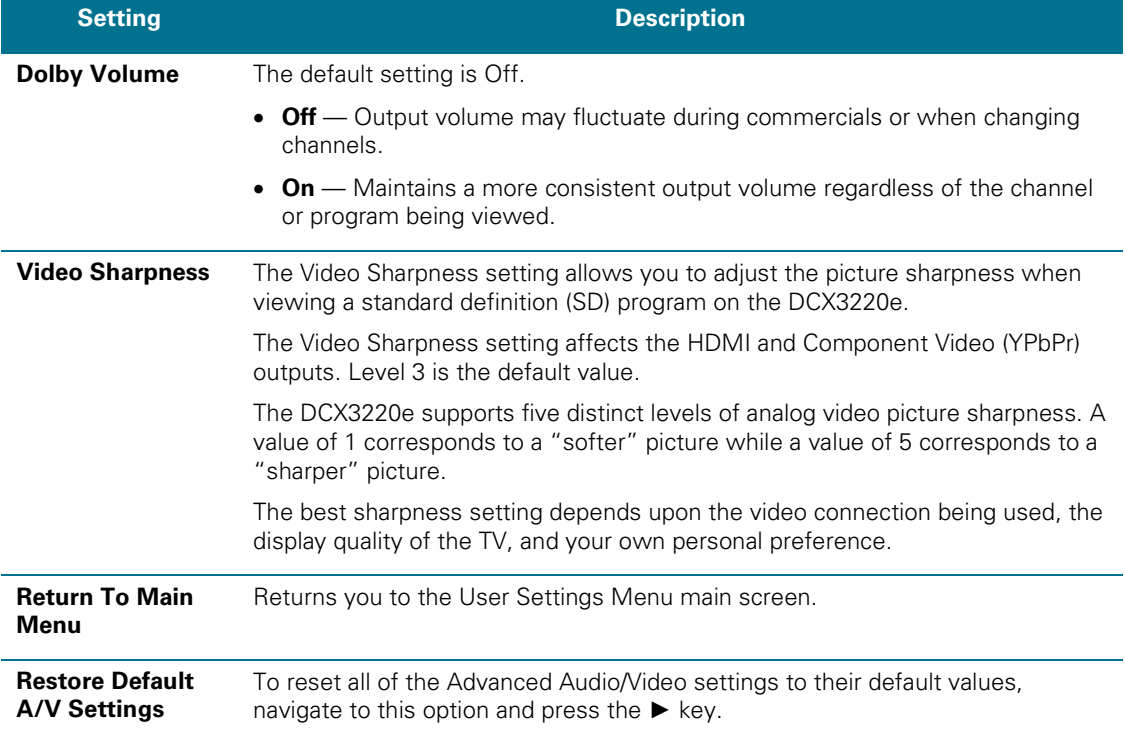

#### **Table 8: Advanced Audio/Video Settings Field Definitions**

<span id="page-46-0"></span>7

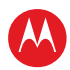

### **Troubleshooting**

Before calling your service provider, review this troubleshooting guide. This information is to help you quickly solve a problem. If your problem still exists, contact your service provider.

<span id="page-46-1"></span>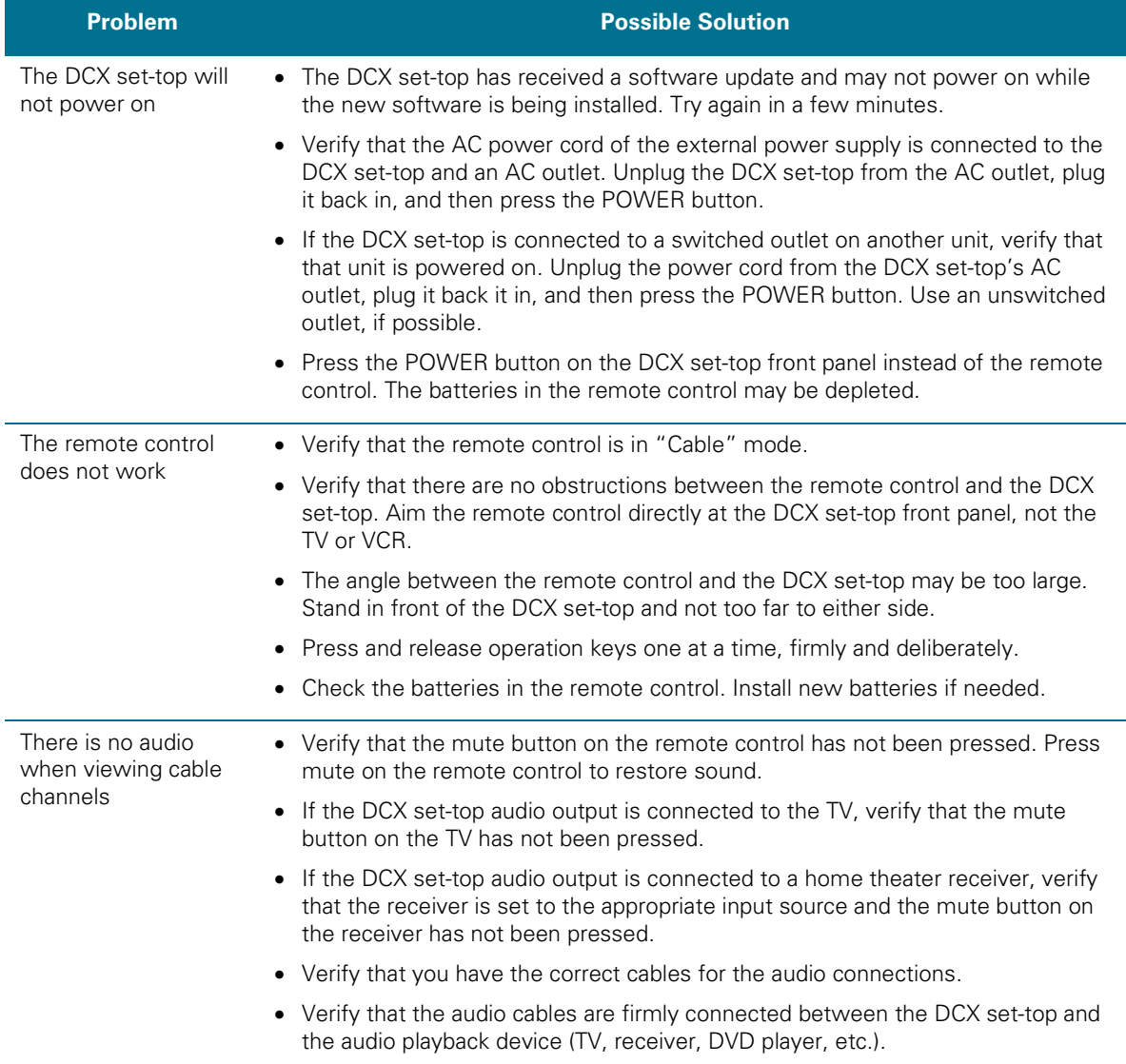

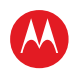

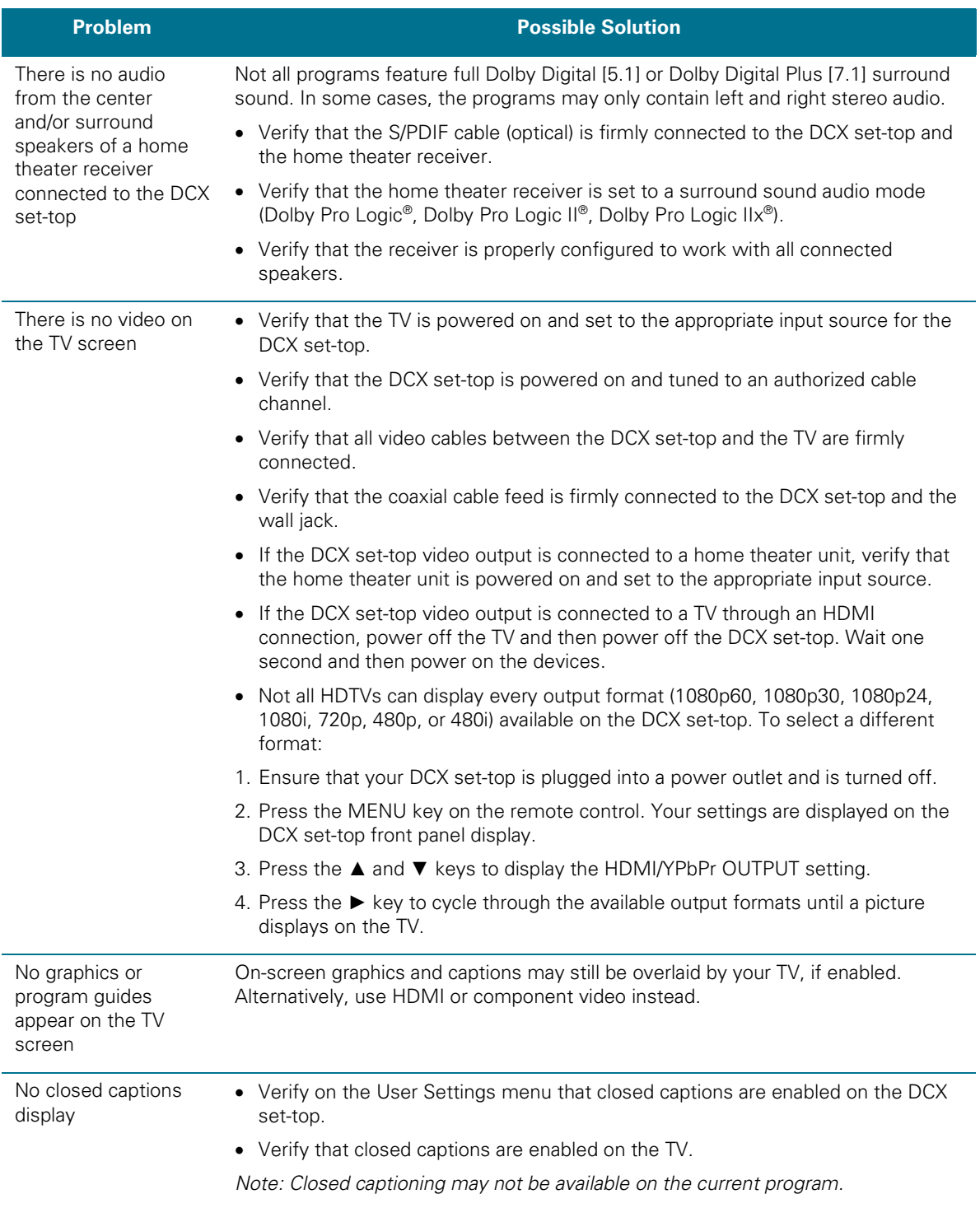

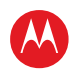

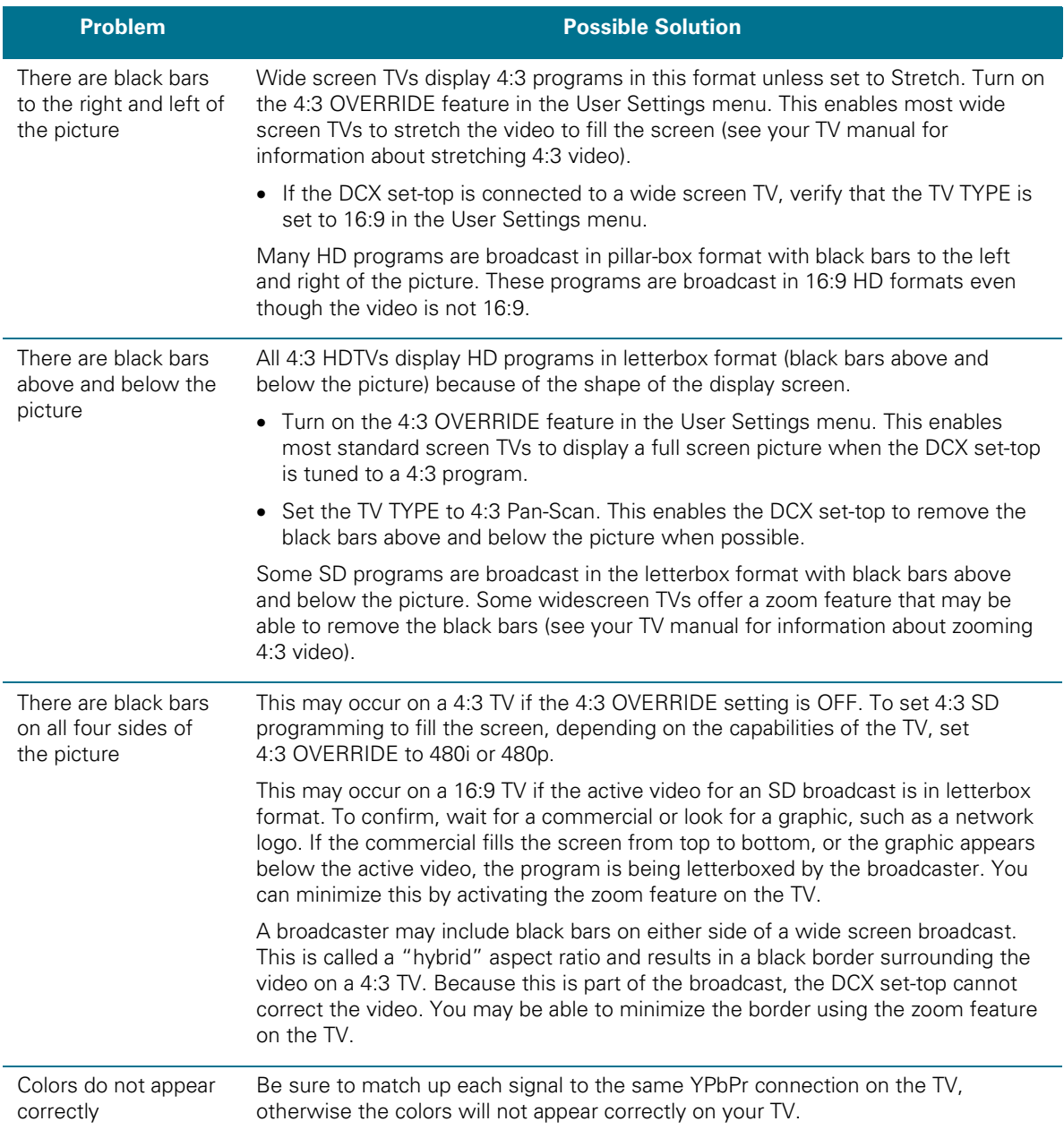

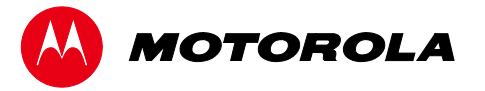

Motorola Mobility, LLC. 101 Tournament Drive, Horsham, PA 19044 www.motorola.com

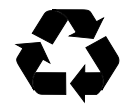

365-095-23048 x.1 04/13